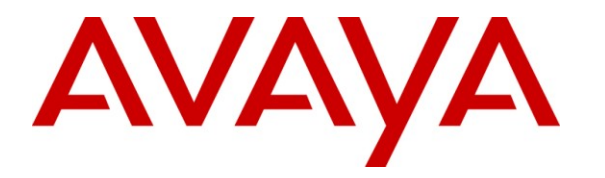

**Avaya Solution & Interoperability Test Lab**

## **Application Notes for Nuance Voice Platform with Avaya Aura® Session Manager and Avaya Aura® Communication Manager – Issue 1.0**

## **Abstract**

These Application Notes describe the configuration steps required to integrate the Nuance Voice Platform with Avaya Aura® Session Manager and Avaya Aura® Communication Manager using SIP integration. Nuance Voice Platform is a speech enabled telephony application that allows callers to verbally select a menu option and be transferred automatically to a third party, without waiting to speak to an operator. In addition, the callers may dial digits to select a menu option.

Information in these Application Notes has been obtained through DevConnect compliance testing and additional technical discussions. Testing was conducted via the DevConnect Program at the Avaya Solution and Interoperability Test Lab.

## **1. Introduction**

These Application Notes describe the configuration steps required to integrate the Nuance Voice Platform (NVP) with Avaya Aura® Session Manager and Avaya Aura® Communication Manager using SIP integration. Nuance Voice Platform is a speech enabled telephony application that allows callers to verbally select a menu option and be transferred automatically to a third party, without waiting to speak to an operator. In addition, the callers may dial digits to select a menu option.

## **2. General Test Approach and Test Results**

The interoperability compliance testing included feature and serviceability test cases.

## **2.1. Interoperability Compliance Testing**

Feature testing focused on verifying that NVP can successfully recognize both spoken menu selections and selections entered via DTMF to transfer the call to the correct destination. Blind and supervised transfers were also verified. Other features included DNIS and CLID handling, and recording caller utterances. In addition, failover support was also tested, which verified the ability of Session Manager to re-route a call to an alternate destination if NVP was busy or unavailable.

Serviceability testing focused on verifying the ability of the NVP to recover from adverse conditions, such as server restarts, power failures, and disconnecting cables from the IP network.

## **2.2. Test Results**

All test cases passed with the following observations noted:

- If all SIP ports on NVP are busy, the call is not re-routed by Session Manager to another destination when an alternate route is specified in its Route Policies and Dial Patterns. Session Manager does not re-route calls based on a busy condition (i.e., a "486 Busy Here" message is received). However, if a "503 Service Not Available" message is returned to Session Manager, it will re-route the call to an alternate destination, if configured properly. If NVP is down or not running, Session Manager will re-route the call.
- NVP does not support shuffling (i.e., direct IP-IP media) and should be disabled either in the IP Network Region form or SIP signaling group form on Communication Manager.
- No audio can be heard on a call after a bridge transfer is completed unless the Nuance RTP Bridging feature is enabled (**ts.RTPBridge** is set to *TRUE*).
- When accessing Nuance Management Station on a Windows 2008 x64 R2 server, there is a known issue resulting in the user being immediately redirected to the login page again when a user attempts to log in. This same behavior repeats each time the user attempts to log in. The issue can be avoided if IPv6 is disabled. To disable IPV6,
	- Use regedit, and navigate to key *[HKEY\_LOCAL\_MACHINE\SYSTEM\CurrentControlSet\Services\Tcpip6\Param eters]*
- Right click to add a new DWORD value. Enter name as "DisabledComponents" and set its value to "FF".
- Restart the server for the change to take effect. To revert the change, simply delete the added new key and restart the server.

## **2.3. Support**

To obtain technical support for Nuance Voice Platform, contact Nuance via email or through their website.

- **Web:** <http://www.nuance.com/support/>
- **Email:** [support@nuance.com](mailto:support@nuance.com)
- **Phone:** (866) 434-2564 or (514) 390-3922

# **3. Reference Configuration**

**[Figure 1](#page-2-0)** illustrates the configuration used to verify the Nuance Voice Platform (NVP) solution with Session Manager and Communication Manager. NVP was deployed on a dedicated server running Windows Server 2008 R2. Nuance provided a customer application (*nvp4\_certification.vxml*) to test the NVP solution. Session Manager interfaces to Communication Manager using a SIP trunk, and NVP interfaces to Session Manager via SIP. Calls are routed from Communication Manager to the NVP server through Session Manager. Multiple SIP ports were configured on the NVP server. System Manager was used to configure Session Manager.

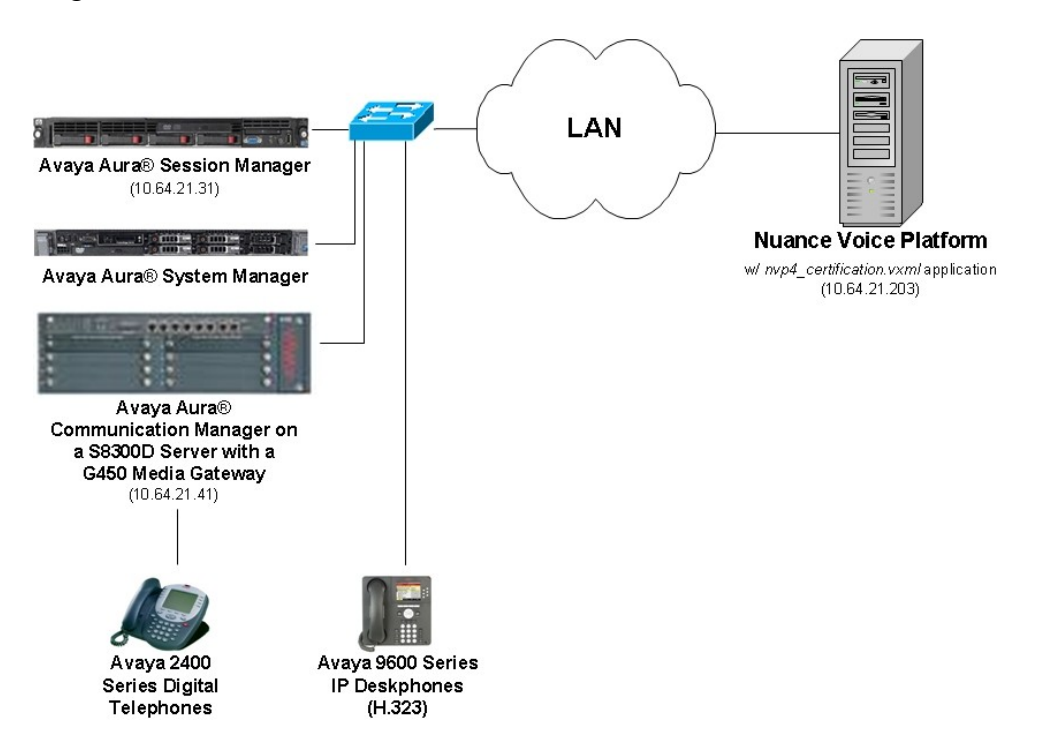

<span id="page-2-0"></span>**Figure 1: Configuration with Nuance Voice Platform in an Avaya SIP Network**

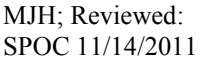

## **4. Equipment and Software Validated**

The following equipment and software were used for the sample configuration:

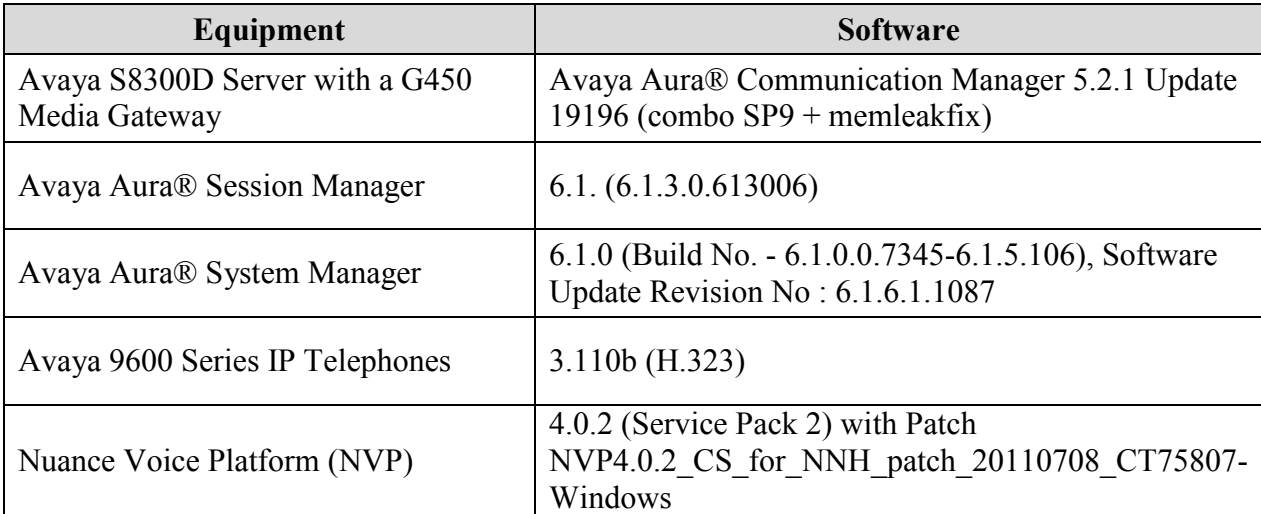

# **5. Configure Avaya Aura® Communication Manager**

This section provides the procedures for configuring Communication Manager. The procedures include the following areas:

- Verify Communication Manager license
- Configure a SIP trunk between Communication Manager and Session Manager
- Configure AAR Call Routing to NVP

Use the System Access Terminal (SAT) to configure Communication Manager and log in with the appropriate credentials.

### **5.1. Verify SIP Trunk Capacity**

Using the SAT, verify that SIP trunks are enabled in the **system-parameters customer-options** form. The license file installed on the system controls these options. If a required feature is not enabled, contact an authorized Avaya sales representative.

On **Page 2** of the **system-parameters customer-options** form, verify that the number of SIP trunks supported by the system is sufficient.

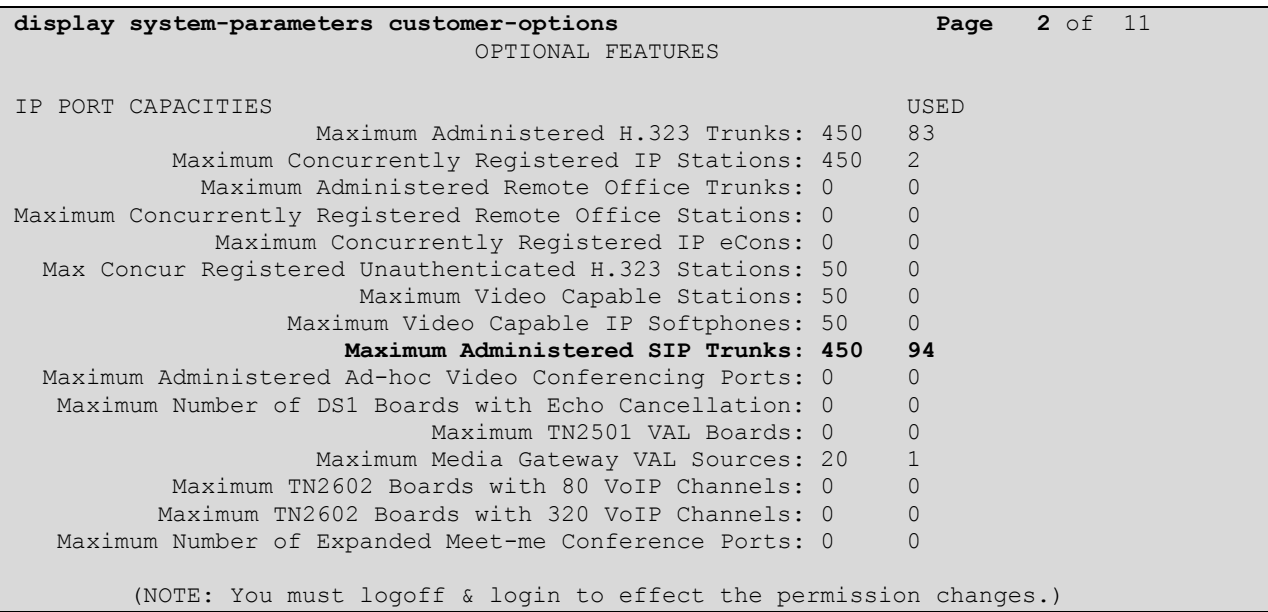

## **5.2. Configure SIP Trunk**

In the **IP Node Names** form, assign an IP address and host name for the Session Manager SIP interface. The processor (i.e. **procr**) and Session manager (i.e. **SM\_21\_31**) host names will be used for other configuration screens within Communication Manager.

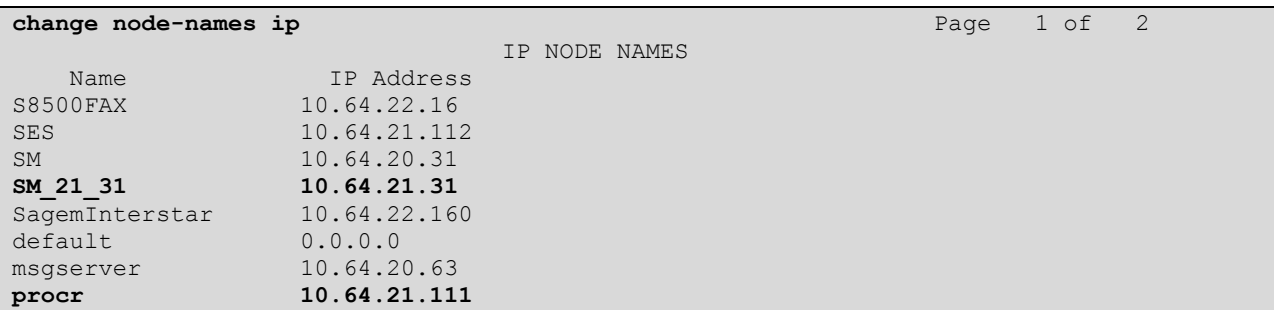

In the **IP Network Region** form, the **Authoritative Domain** field is configured to match the domain name configured on Session Manager. In this configuration, the domain name is *avaya.com*. By default, **IP-IP Direct Audio** (shuffling) is enabled to allow audio traffic to be sent directly between IP endpoints without using media resources in the Avaya G450 Media Gateway. However, NVP does not support shuffling, so it should be disabled either in the IP Network Region form or in the SIP signaling group form. The **IP Network Region** form also specifies the **IP Codec Set** to be used for calls routed over the SIP trunk to Session Manager. This codec set is used when its corresponding network region (i.e., IP Network Region "1") is specified in the SIP signaling group.

```
change ip-network-region 1 Page 1 of 19
                          IP NETWORK REGION
  Region: 1
Location: 1 Authoritative Domain: avaya.com
   Name:
MEDIA PARAMETERS Intra-region IP-IP Direct Audio: no
     Codec Set: 1 Inter-region IP-IP Direct Audio: no
  UDP Port Min: 2048 IP Audio Hairpinning? y
   UDP Port Max: 35889
DIFFSERV/TOS PARAMETERS RTCP Reporting Enabled? y
 Call Control PHB Value: 48 RTCP MONITOR SERVER PARAMETERS
 Audio PHB Value: 48 Use Default Server Parameters? y
       Video PHB Value: 26
802.1P/Q PARAMETERS
Call Control 802.1p Priority: 6
       Audio 802.1p Priority: 6
       Video 802.1p Priority: 5 AUDIO RESOURCE RESERVATION PARAMETERS
H.323 IP ENDPOINTS RSVP Enabled? n
  H.323 Link Bounce Recovery? y
Idle Traffic Interval (sec): 20
  Keep-Alive Interval (sec): 5
          Keep-Alive Count: 5
```
In the **IP Codec Set** form, select the audio codec type supported for calls routed over the SIP trunk to NVP. The form is accessed via the **change ip-codec-set 1** command. Note that IP codec set '1' was specified in IP Network Region '1' shown above. The default settings of the **IP Codec Set** form are shown below. NVP supports G.711.

```
change ip-codec-set 1 Page 1 of 2 Page 1 of 2
                    IP Codec Set
   Codec Set: 1
   Audio Silence Frames Packet
  Codec Suppression Per Pkt Size(ms)
1: G.711MU n 2 20
2:
3:
4:
5:
6:
7:
    Media Encryption
1: none
2:
3:
```
Prior to configuring a SIP trunk group for communication with Session Manager, a SIP signaling group must be configured. Configure the Signaling Group form as follows:

- Set the **Group Type** field to *sip*.
- The **Transport Method** field was set to *tls*.
- Set the **IMS Enabled** field to *n*.
- Specify the processor and Session Manager as the two ends of the signaling group in the **Near-end Node Name** field and the **Far-end Node Name** field, respectively. These field values are taken from the **IP Node Names** form.
- Ensure that the TLS port value of *5061* is configured in the **Near-end Listen Port** and the **Far-end Listen Port** fields.
- The preferred codec for the call will be selected from the IP codec set assigned to the IP network region specified in the **Far-end Network Region** field.
- Enter the domain name of Session Manager in the **Far-end Domain** field. In this configuration, the domain name is *avaya.com*.
- The **DTMF over IP** field should be set to the default value of *rtp-payload*. Communication Manager supports DTMF transmission using RFC 2833.
- The **Direct IP-IP Audio Connections** field was disabled on this form since NVP does not support shuffling.

The default values for the other fields may be used.

**add signaling-group 1** Page 1 of 1 SIGNALING GROUP Group Number: **1 Group Type: sip Transport Method: tls IMS Enabled? n** IP Video? n Near-end Node Name: procr Far-end Node Name: SM 21\_31 **Near-end Listen Port: 5061 Far-end Listen Port: 5061 Far-end Network Region: 1 Far-end Domain: avaya.com** Bypass If IP Threshold Exceeded? n Incoming Dialog Loopbacks: eliminate RFC 3389 Comfort Noise? n **DTMF over IP: rtp-payload Direct IP-IP Audio Connections? n** Session Establishment Timer(min): 3 IP Audio Hairpinning? n Enable Layer 3 Test? n Direct IP-IP Early Media? n H.323 Station Outgoing Direct Media? n Alternate Route Timer(sec): 6

Configure the **Trunk Group** form as shown below. This trunk group is used for calls to SIP endpoints. Set the **Group Type** field to *sip*, set the **Service Type** field to *tie*, specify the signaling group associated with this trunk group in the **Signaling Group** field, and specify the **Number of Members** supported by this SIP trunk group. Configure the other fields in bold and accept the default values for the remaining fields.

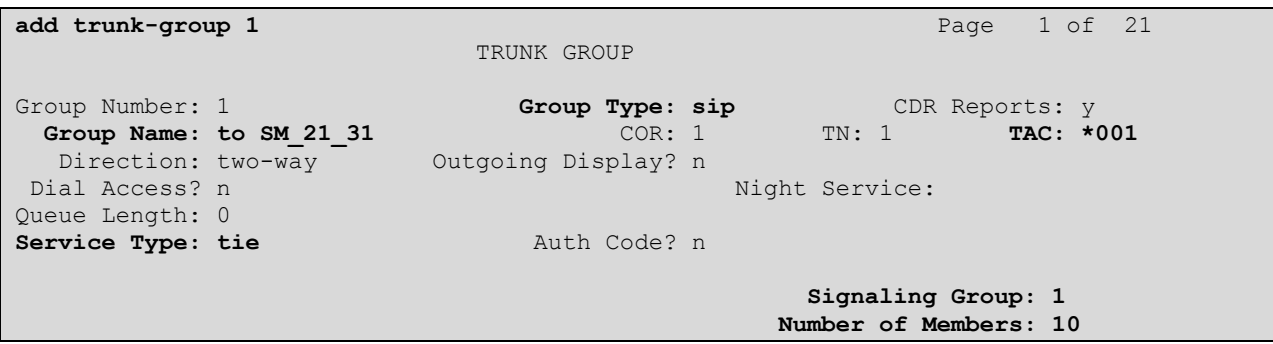

On **Page 3** of the trunk group form, set the **Numbering Format** field to *private*. This field specifies the format of the calling party number sent to the far-end.

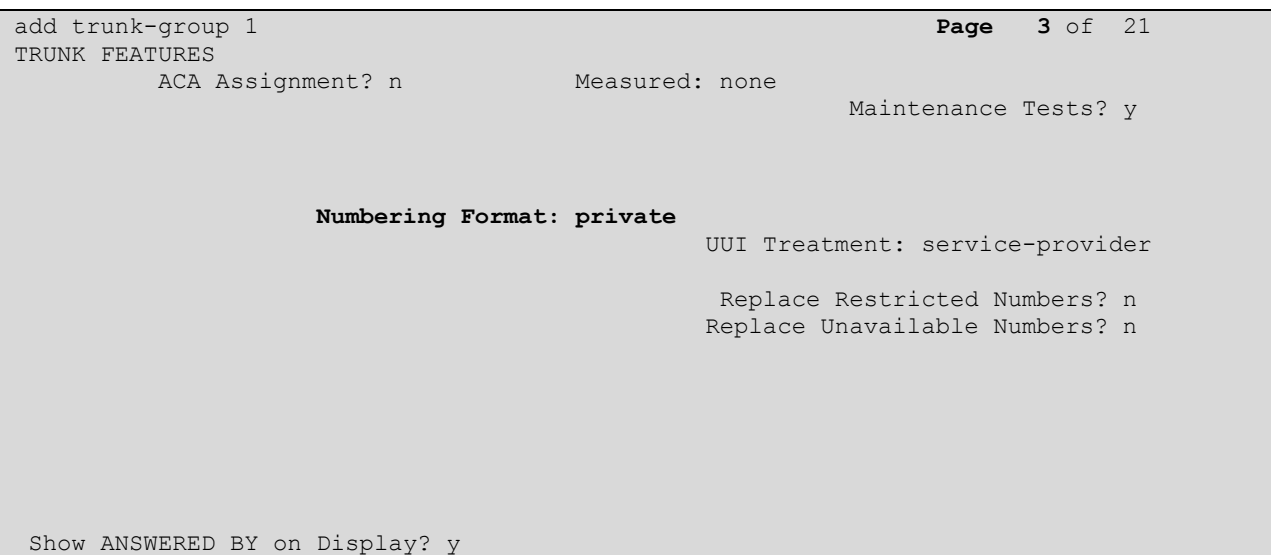

Configure the **Private Numbering Format** form to send the calling party number to the far-end. Add an entry so that local stations with a 4-digit extension beginning with '3' whose calls are routed over SIP trunk group "1", have the extension sent to the NVP for proper CLID handling.

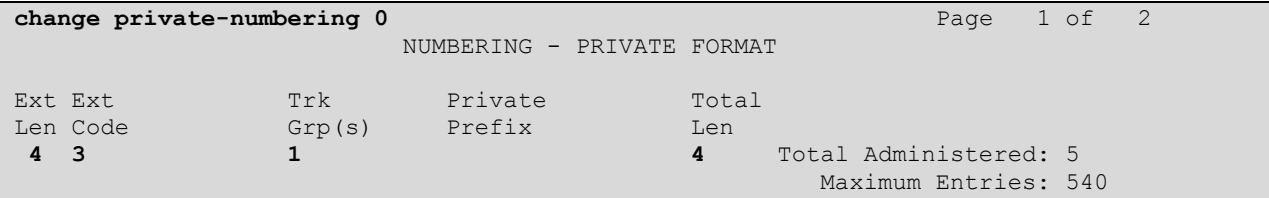

## **5.3. Configure AAR Call Routing to Nuance Voice Platform**

In the **AAR Digit Analysis Table**, specify a **Dialed String** that would match the NVP extension (2222) and specify the **Route Pattern** that will be used to route the call.

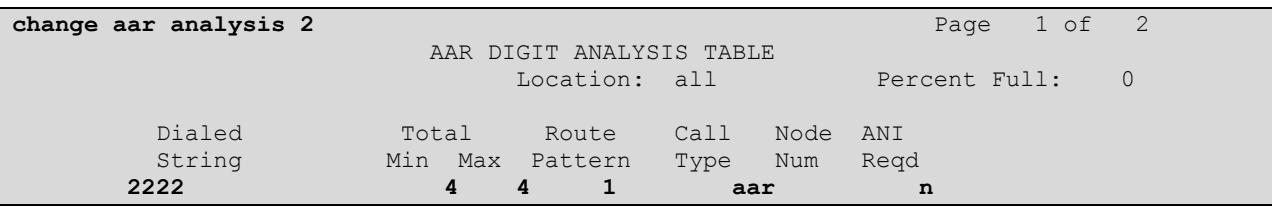

In the *Route Pattern* form, specify the SIP trunk group and set the **Numbering Format** for the route preference to *unk-unk*. This would prevent a + sign to be prepended to the dialed digits in conjunction with using private numbering format in the SIP trunk group.

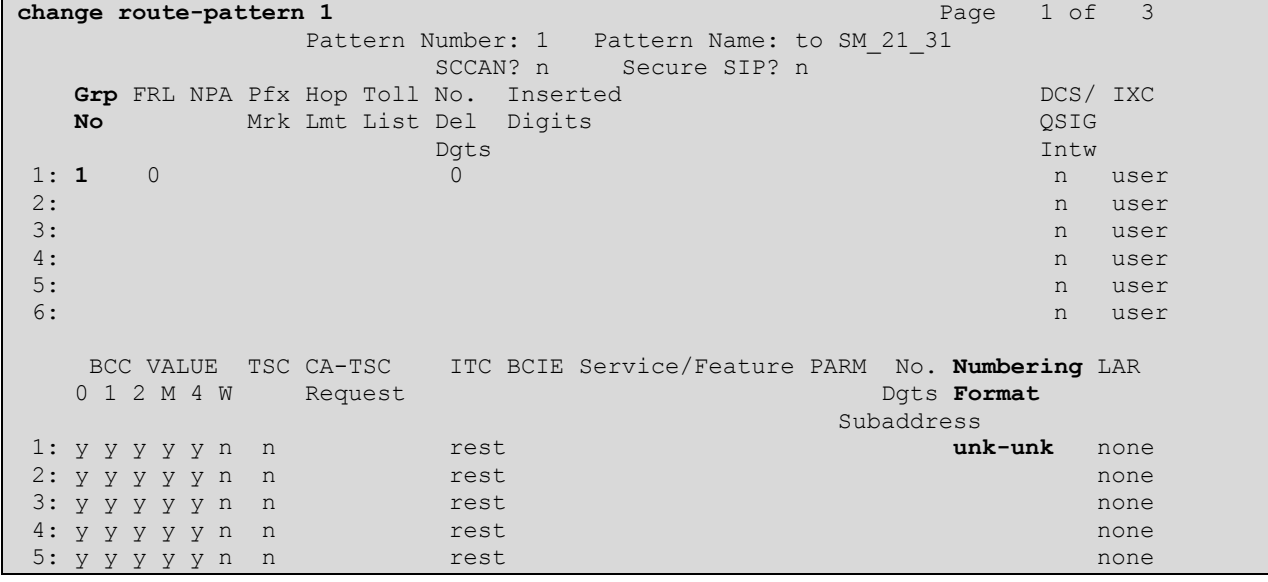

## **6. Configure Avaya Aura® Session Manager**

This section provides the procedures for configuring Session Manager. The procedures include adding the following items:

- SIP domain
- **Logical/physical Locations that can be occupied by SIP Entities**
- SIP Entities corresponding to Session Manager and Communication Manager
- **Entity Links, which define the SIP trunk parameters used by Session Manager when** routing calls to/from SIP Entities
- Routing Policies, which control call routing between the SIP Entities
- Dial Patterns, which govern to which SIP Entity a call is routed
- Session Manager, corresponding to the Session Manager Server to be managed by System Manager

Configuration is accomplished by accessing the browser-based GUI of System Manager using the URL "https://*<ip-address>*/SMGR", where *<ip-address>* is the IP address of System Manager. After logging in with the appropriate credentials, the **Home** screen shown below is displayed.

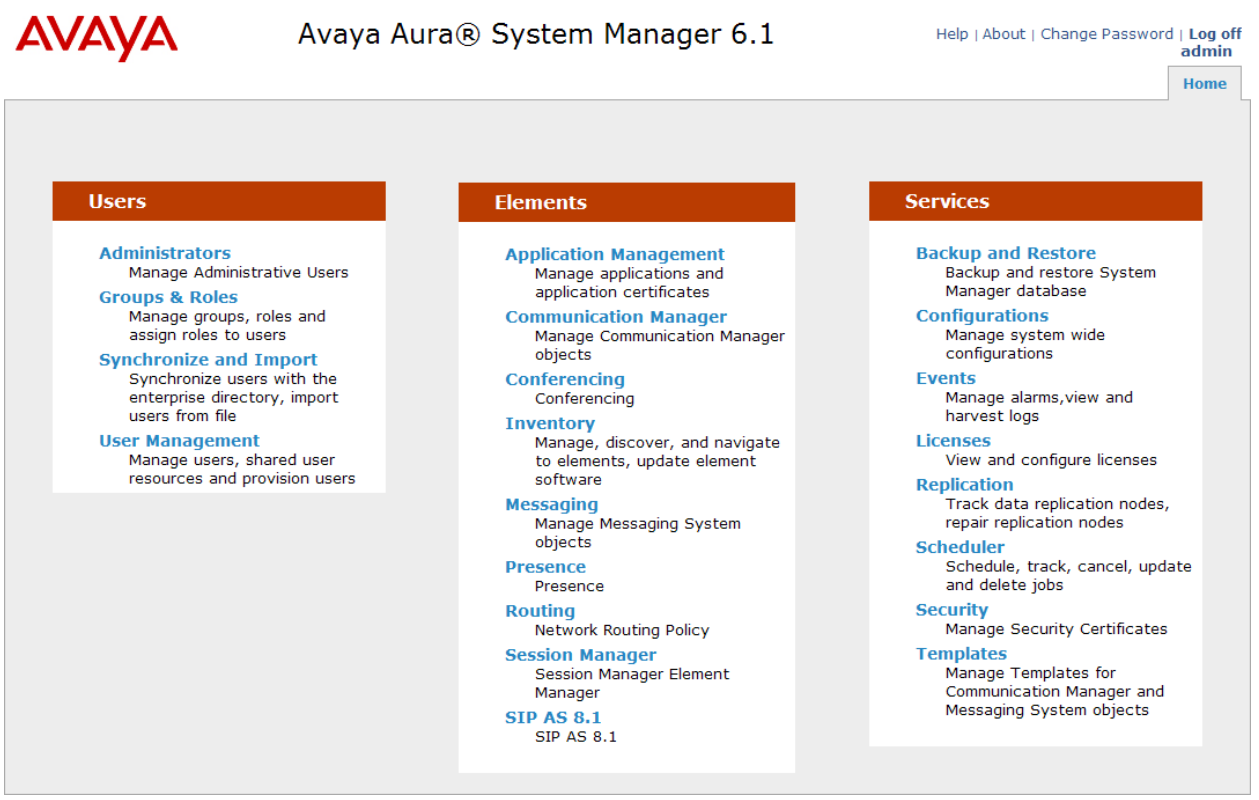

### **6.1. Specify SIP Domain**

Add the SIP domain for which the communications infrastructure will be authoritative. Starting from the Home screen, navigate to **Routing**  $\rightarrow$  **Domains** and click the **New** button (not shown) on the right. The following screen will then be displayed. Fill in the following:

- **Name:** The authoritative domain name (e.g., *avaya.com*)
- **Type:** *sip*
- **Notes:** Descriptive text (optional).

#### Click **Commit**.

Since the sample configuration does not deal with any other domains, no additional domains need to be added.

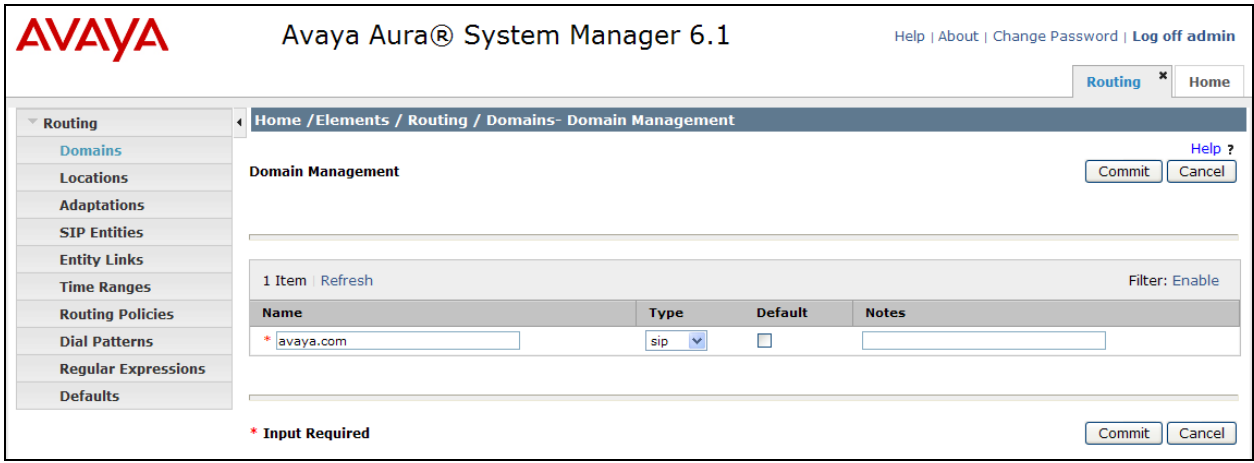

### **6.2. Add Locations**

Locations can be used to identify logical and/or physical locations where SIP Entities reside for purposes of bandwidth management. To add a Location, navigate to **Routing**  $\rightarrow$  **Locations** from the Home screen and click on **New** button (not shown) on the right. The following screen will then be displayed. Fill in the following:

Under *General*:

- **Name:** A descriptive name.
- **Notes:** Descriptive text (optional).

Under *Location Pattern*:

- **IP Address Pattern:** A pattern used to logically identify the location.
- 
- **Notes:** Descriptive text (optional).

The screen below shows addition of the *.21 Subnet* location, which includes the Communication Manager and Session Manager. Click **Commit** to save the Location definition.

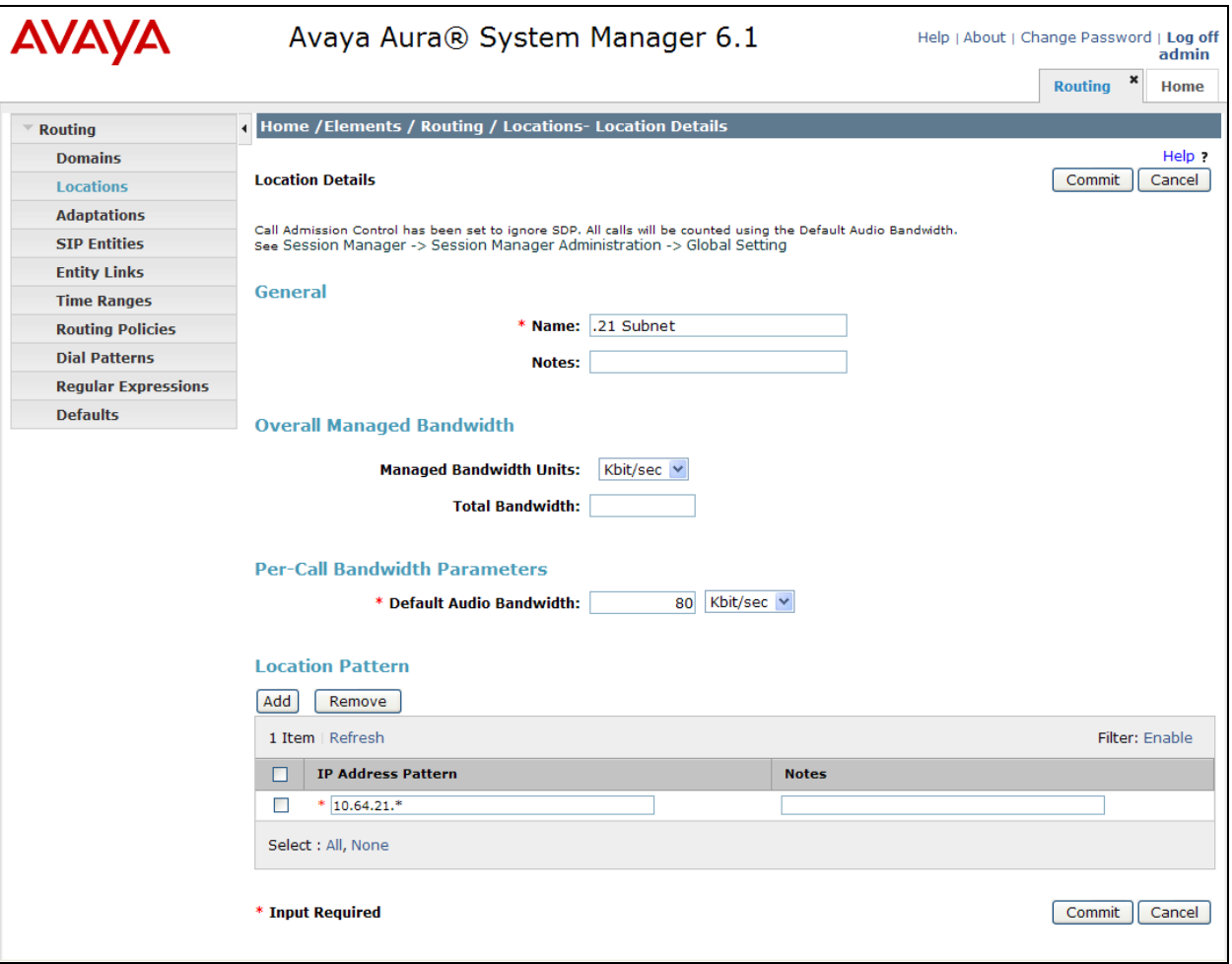

MJH; Reviewed: SPOC 11/14/2011 Solution & Interoperability Test Lab Application Notes ©2011 Avaya Inc. All Rights Reserved.

13 of 50 Nuance-NVP4-SM

## **6.3. Add SIP Entities**

In the sample configuration, a SIP Entity is added for Session Manager, Communication Manager, and Nuance Voice Platform.

### **6.3.1. Avaya Aura® Session Manager**

A SIP Entity must be added for Session Manager. To add a SIP Entity, navigate to **Routing SIP Entities** from the Home screen and click the **New** button (not shown) on the right. The following screen is displayed. Fill in the following:

Under *General*:

- **Name:** A descriptive name.
- **FQDN or IP Address:** IP address of the signaling interface on Session Manager.
- **Type:** Select *Session Manager*.<br> **Location:** Select the location define
- 
- Select the location defined previously. **Time Zone:** Time zone for this location.

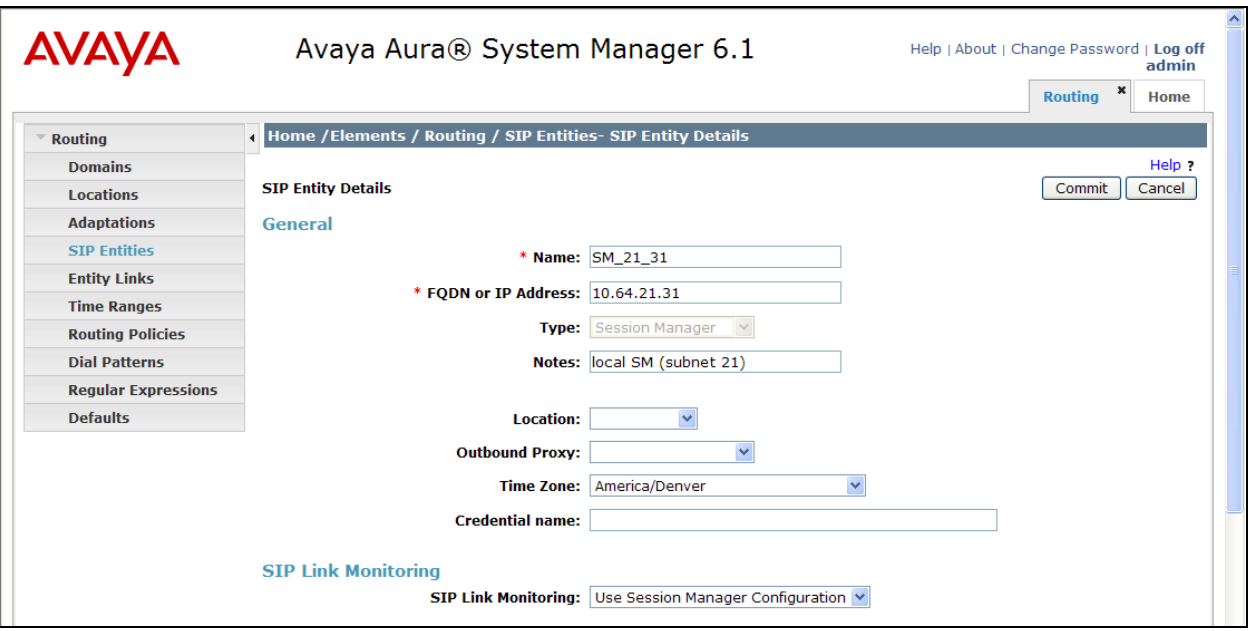

### **6.3.2. Avaya Aura® Communication Manager**

A SIP Entity must be added for the Communication Manager. To add a SIP Entity, navigate to **Routing**  $\rightarrow$  **SIP Entities** from the Home screen and click on the **New** button (not shown) on the right. The following screen is displayed. Fill in the following:

Under *General*:

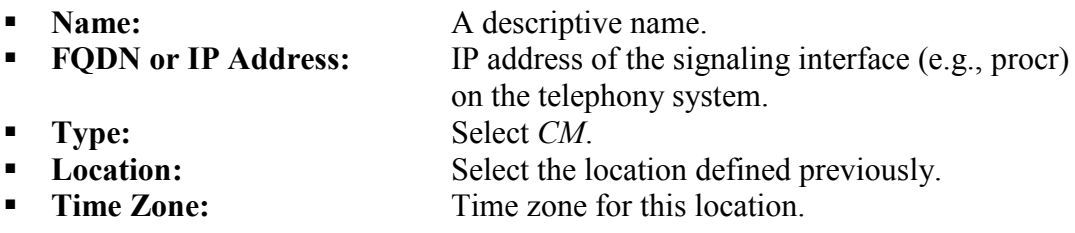

Defaults can be used for the remaining fields. Click **Commit** to save each SIP Entity definition.

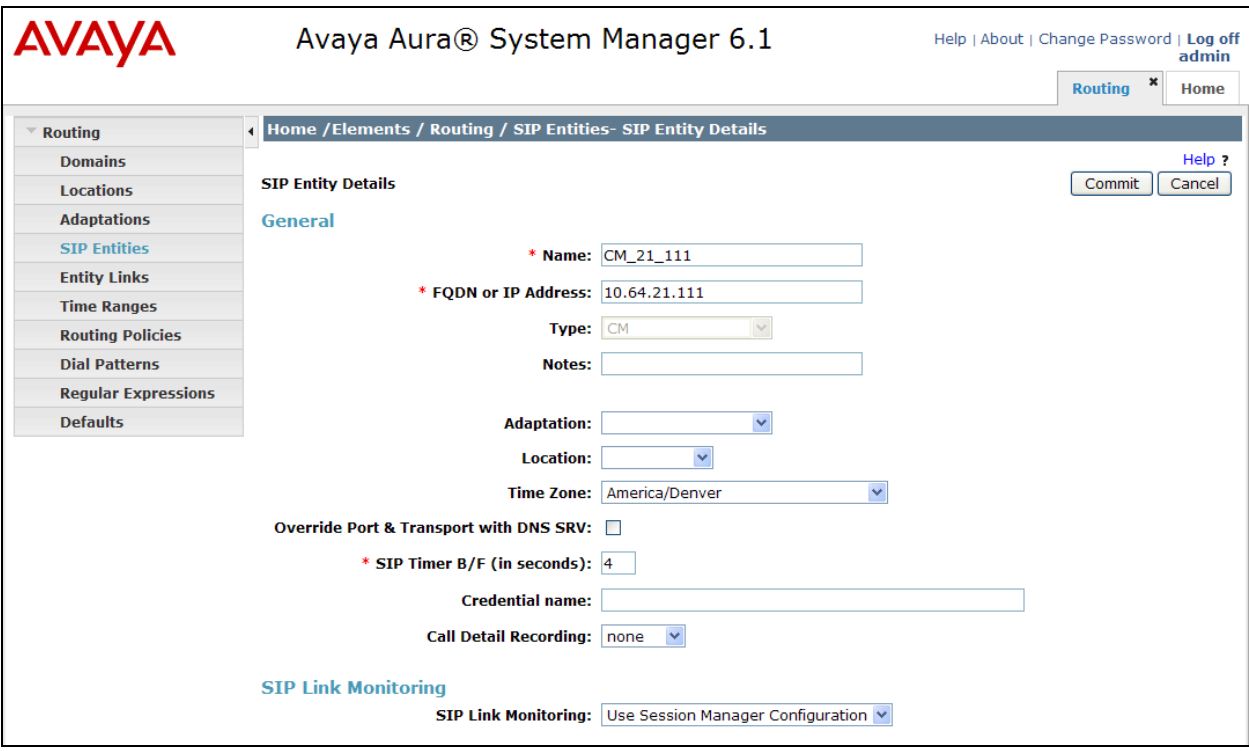

#### **6.3.3. Nuance Voice Platform**

A SIP Entity must be added for NVP. To add a SIP Entity, navigate to **Routing**  $\rightarrow$  **SIP Entities** from the Home screen and click the **New** button (not shown) on the right. The following screen is displayed. Fill in the following:

Under *General*:

**Name:** A descriptive name. **FQDN or IP Address:** NVP IP address. **Type:** Select *Other*.<br> **Time Zone:** Time zone for Time zone for this location.

Defaults may be used for the remaining fields. Click **Commit** to save each SIP Entity definition.

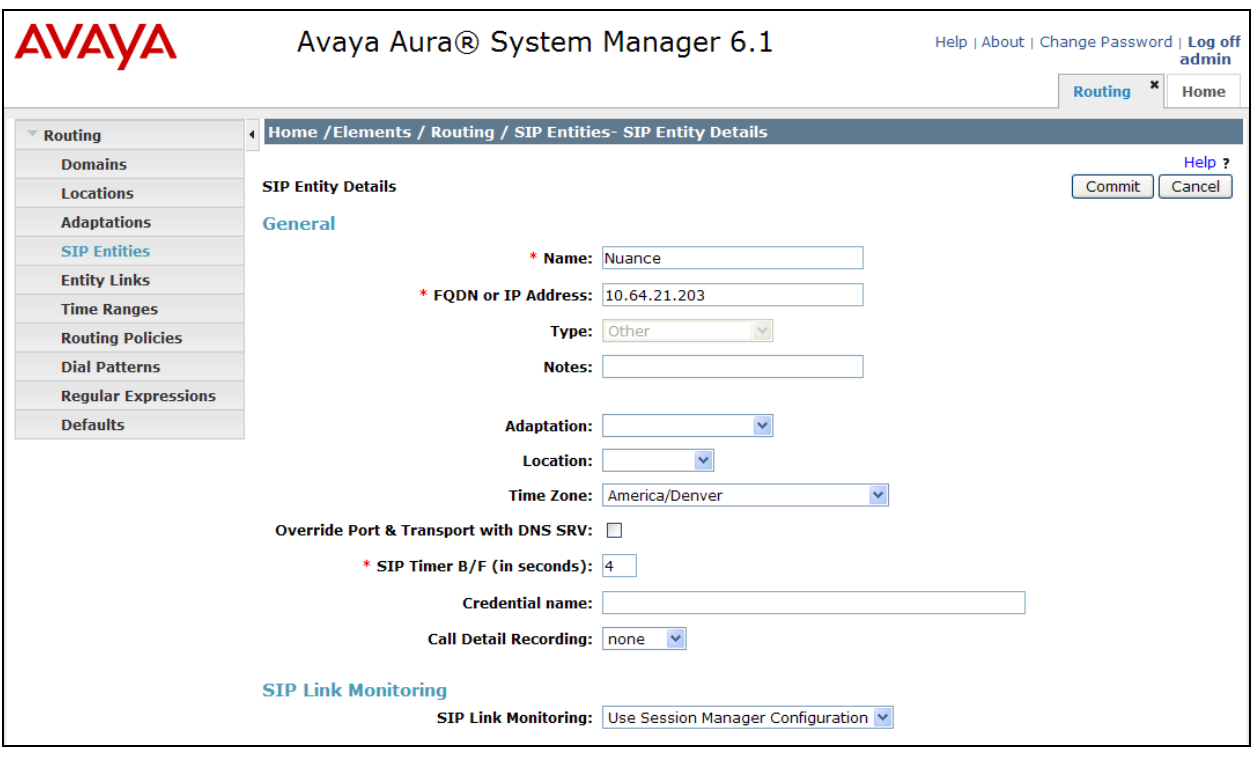

### **6.4. Add Entity Link**

*.*

The SIP trunk from Session Manager to Communication Manager and NVP are described by Entity Links. To add an Entity Link, navigate to **Routing**  $\rightarrow$  **Entity Links** from the Home screen and click on the **New** button (not shown) on the right. Fill in the following fields in the new row that is displayed:

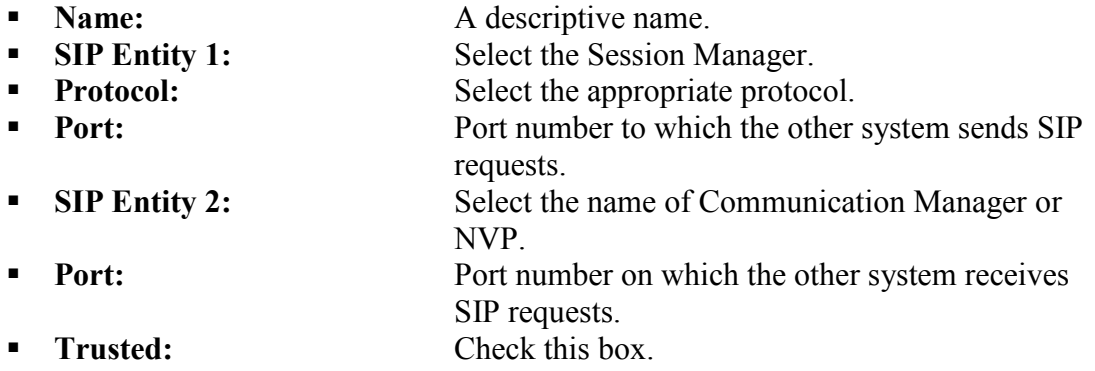

The following screens display the configuration of the two Entity Links per the instructions above. The first entity link is for Session Manager and Communication Manager and the second entity link is for Session Manager and NVP.

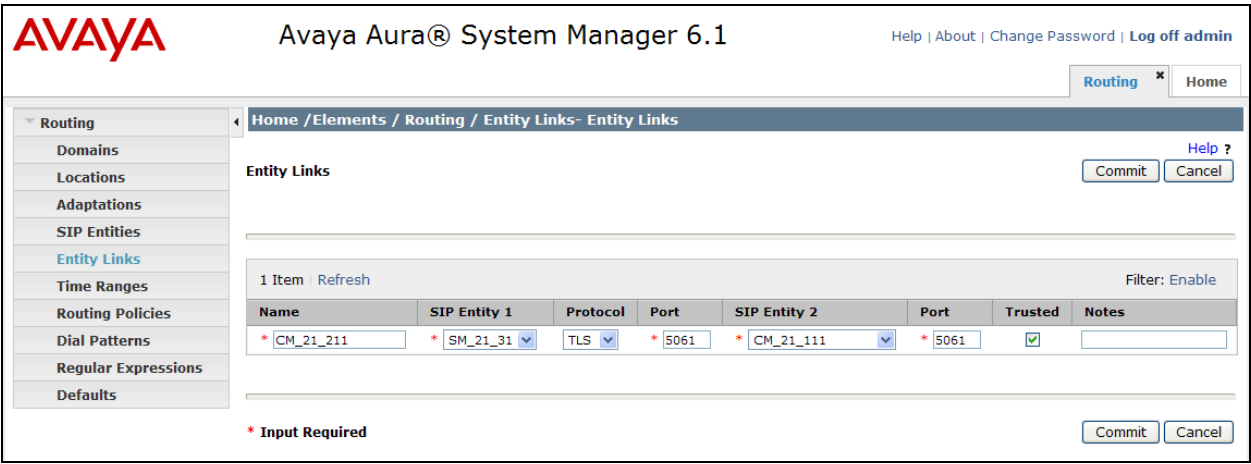

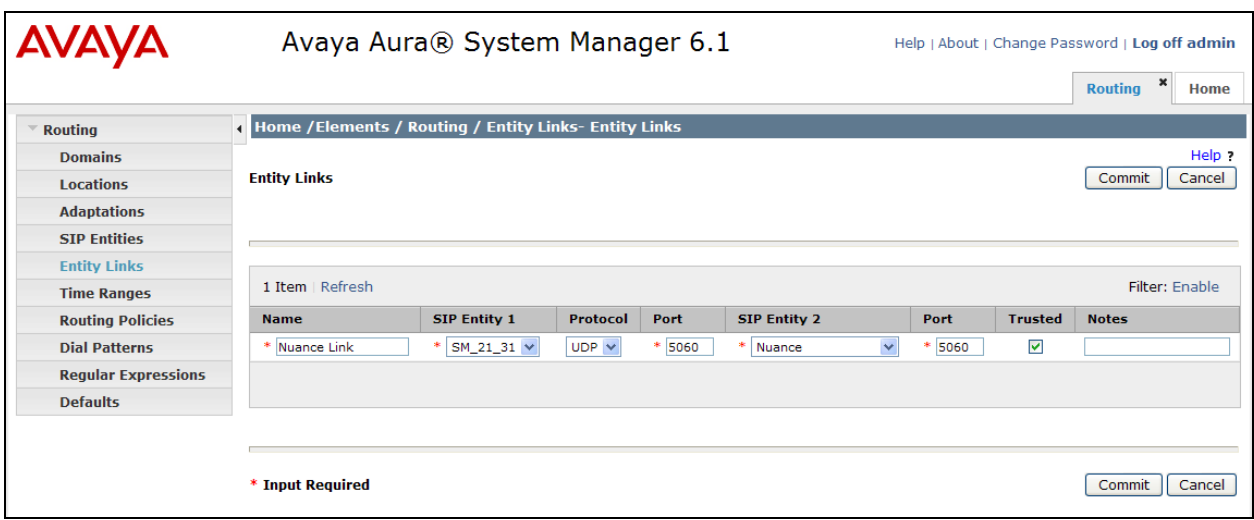

## **6.5. Add Routing Policies**

Routing policies describe the conditions under which calls will be routed to the SIP Entities. Two routing policies were added – one for Communication Manager and one for NVP. To add a Routing Policy, navigate to **Routing**  $\rightarrow$  **Routing Policies** from the Home screen and click the **New** button (not shown) on the right. The following screen is displayed. Fill in the following:

Under *General*: Enter a descriptive name in **Name**.

Under *SIP Entity as Destination*:

Click **Select**, and then select the appropriate SIP entity to which this routing policy applies.

Defaults can be used for the remaining fields. Click **Commit** to save each Routing Policy definition. The following screen shows the Routing Policy for Communication Manager.

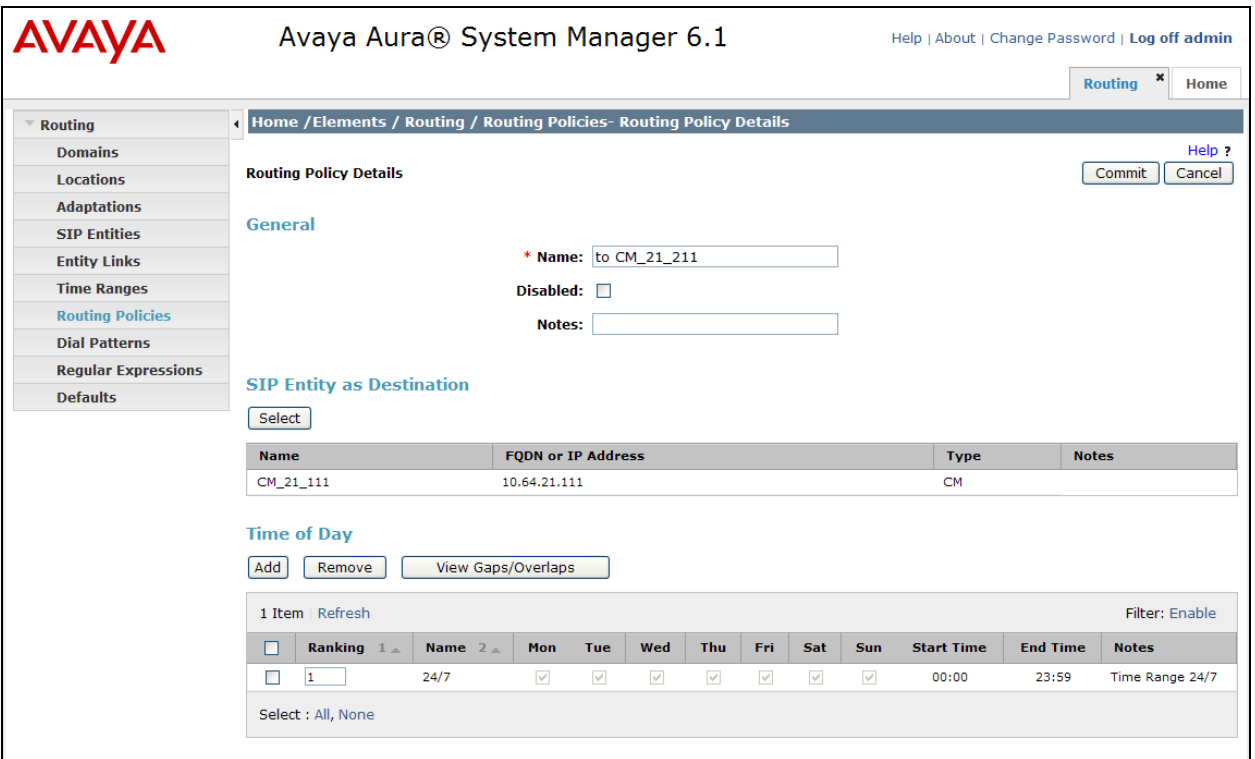

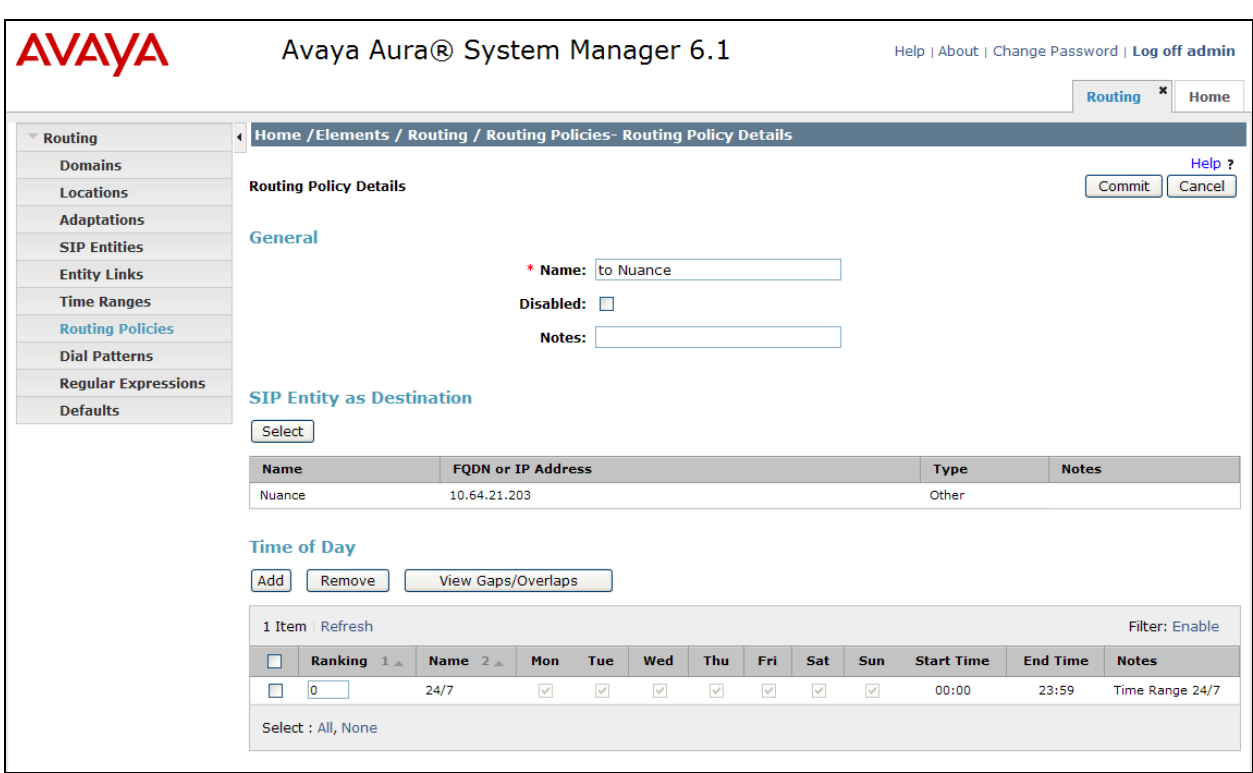

The following screen shows the Routing Policy for NVP.

## **6.6. Add Dial Patterns**

Dial patterns must be defined that will direct calls to the appropriate SIP Entity. In the sample configuration, 4-digit extensions beginning with "3" reside on Communication Manager, and extension "2222" is the NVP number. To add a dial pattern, navigate to **Routing**  $\rightarrow$  **Dial Patterns** from the Home screen and click the **New** button (not shown) on the right. Fill in the following:

Under *General*:

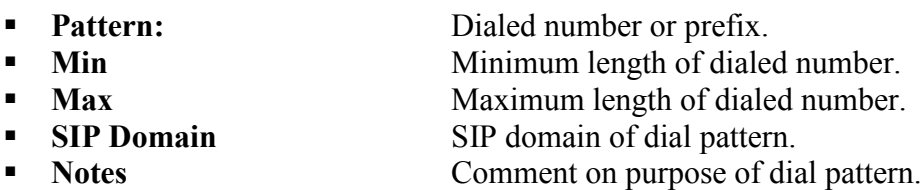

Under *Originating Locations and Routing Policies*:

Click **Add**, and then select the appropriate location and routing policy from the list.

Default values can be used for the remaining fields. The following screen shows the dial pattern definitions for local extensions on Communication Manager. Click **Commit** to save this dial pattern.

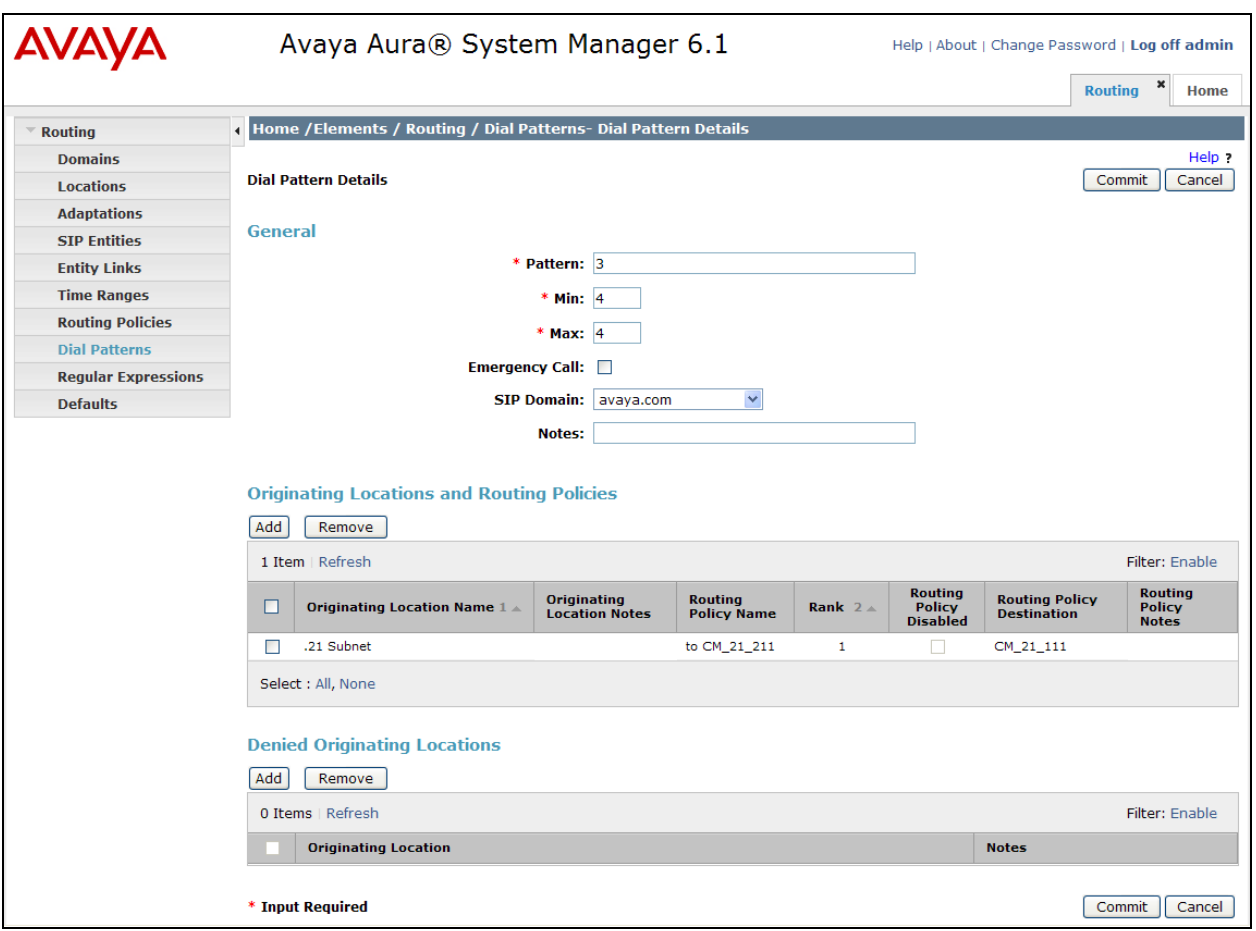

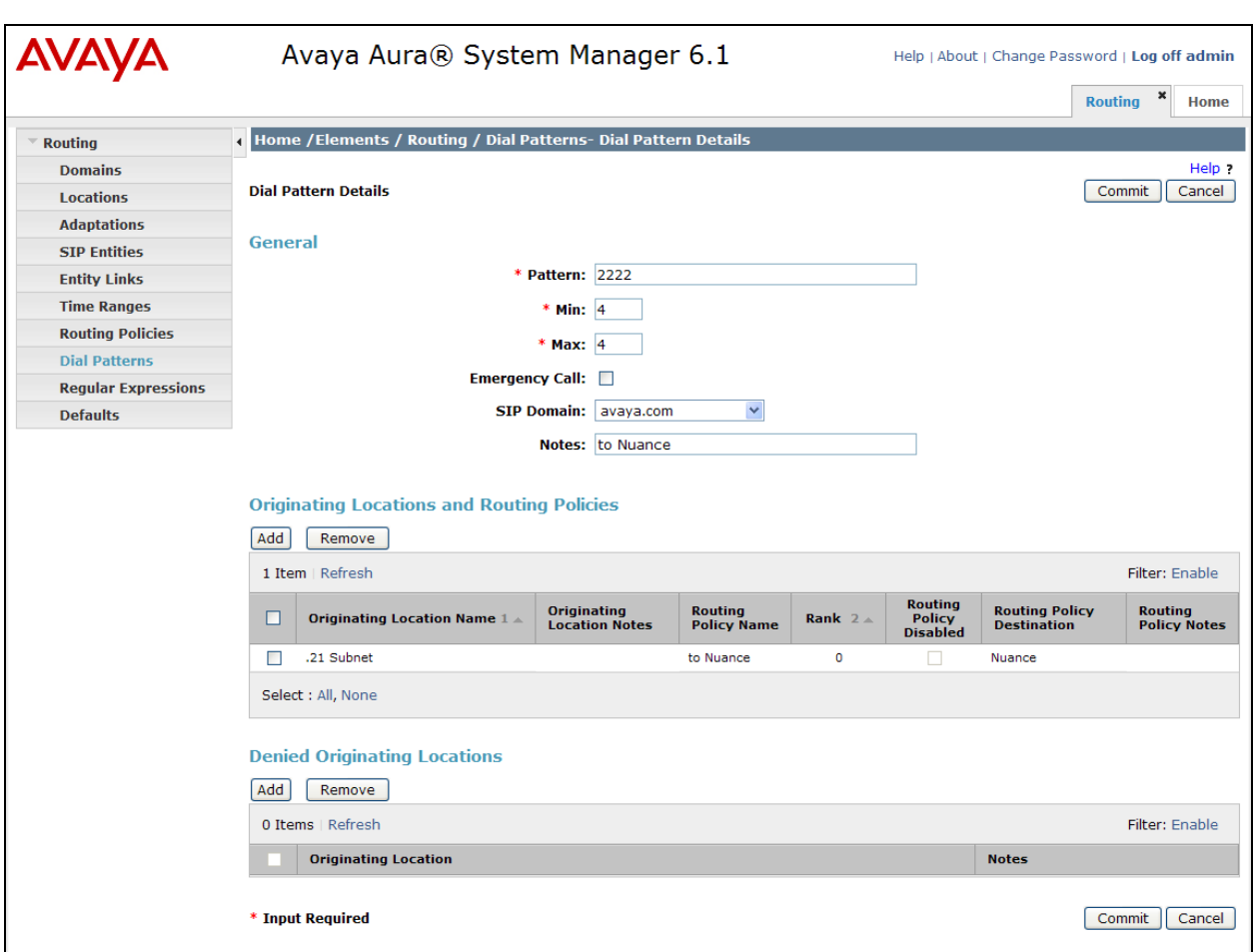

The following screen shows the dial pattern definition for the NVP number (2222).

## **6.7. Add Session Manager**

To complete the configuration, adding Session Manager will provide the linkage between System Manager and Session Manager. From the Home screen, navigate to **Session Manager Session ManagerAdministration** and then click the **New** button under **Session Manager Instances** on the right (not shown). Fill in the fields as described below and shown in the following screen:

Under *Identity*:

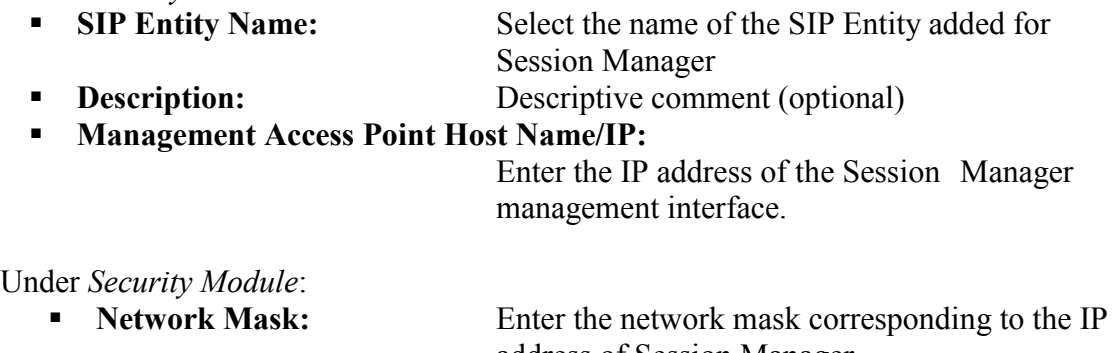

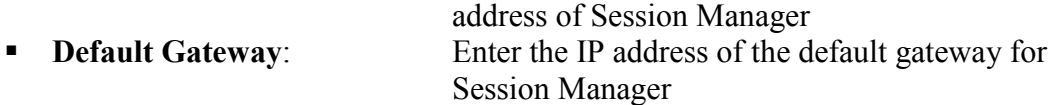

Use default values for the remaining fields. Click **Save** to add this Session Manager.

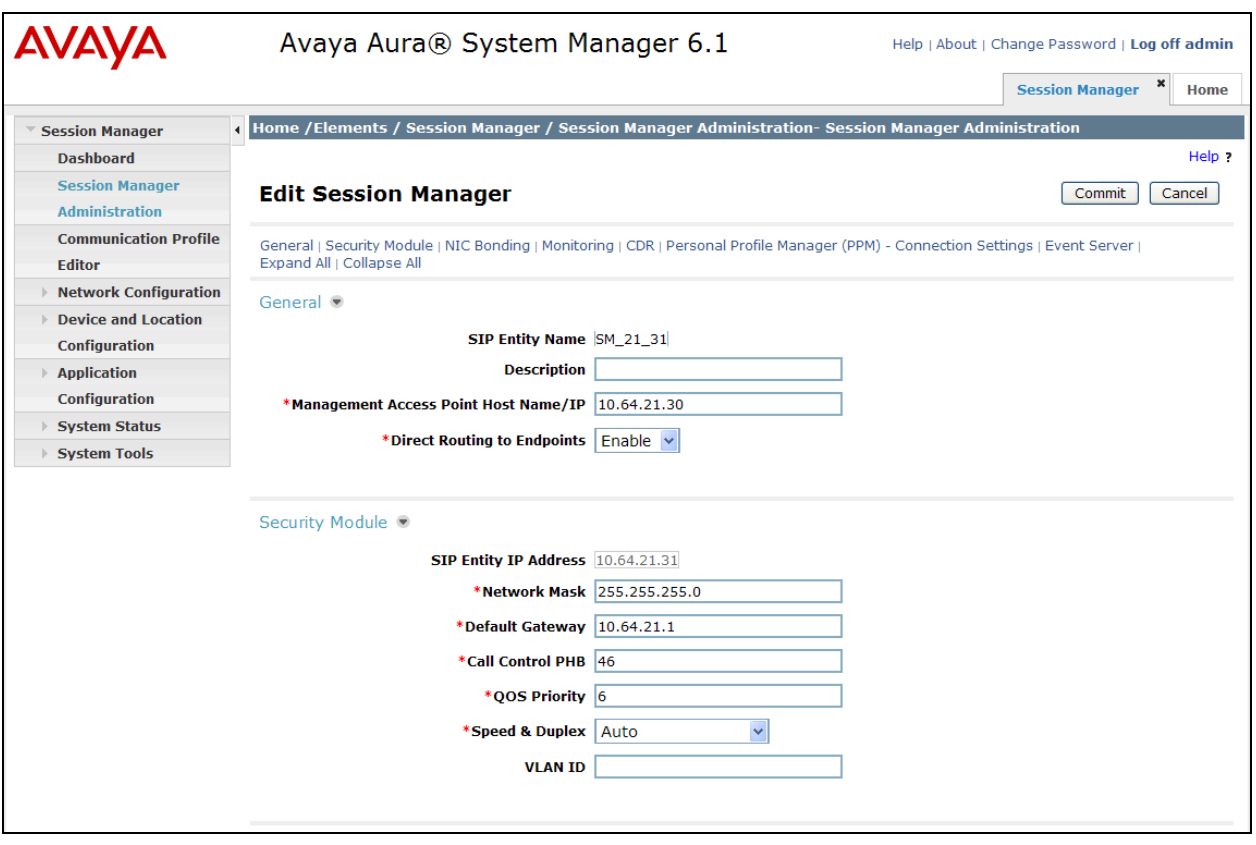

# **7. Configure Nuance Voice Platform**

This section covers the procedure for configuring Nuance Voice Platform (NVP) and a custom application provided by Nuance. The procedure includes the following areas:

- Configure NVP via Nuance Management Station
- Configure the custom application provided by Nuance for compliance testing

### **7.1. Nuance Station Management**

NVP is configured through **Nuance Management Station** which can be started by navigating to **Start**  $\rightarrow$  **Programs**  $\rightarrow$  **Nuance Voice Platform** $\rightarrow$  **Management Station**. The initial screen is displayed below in a web browser.

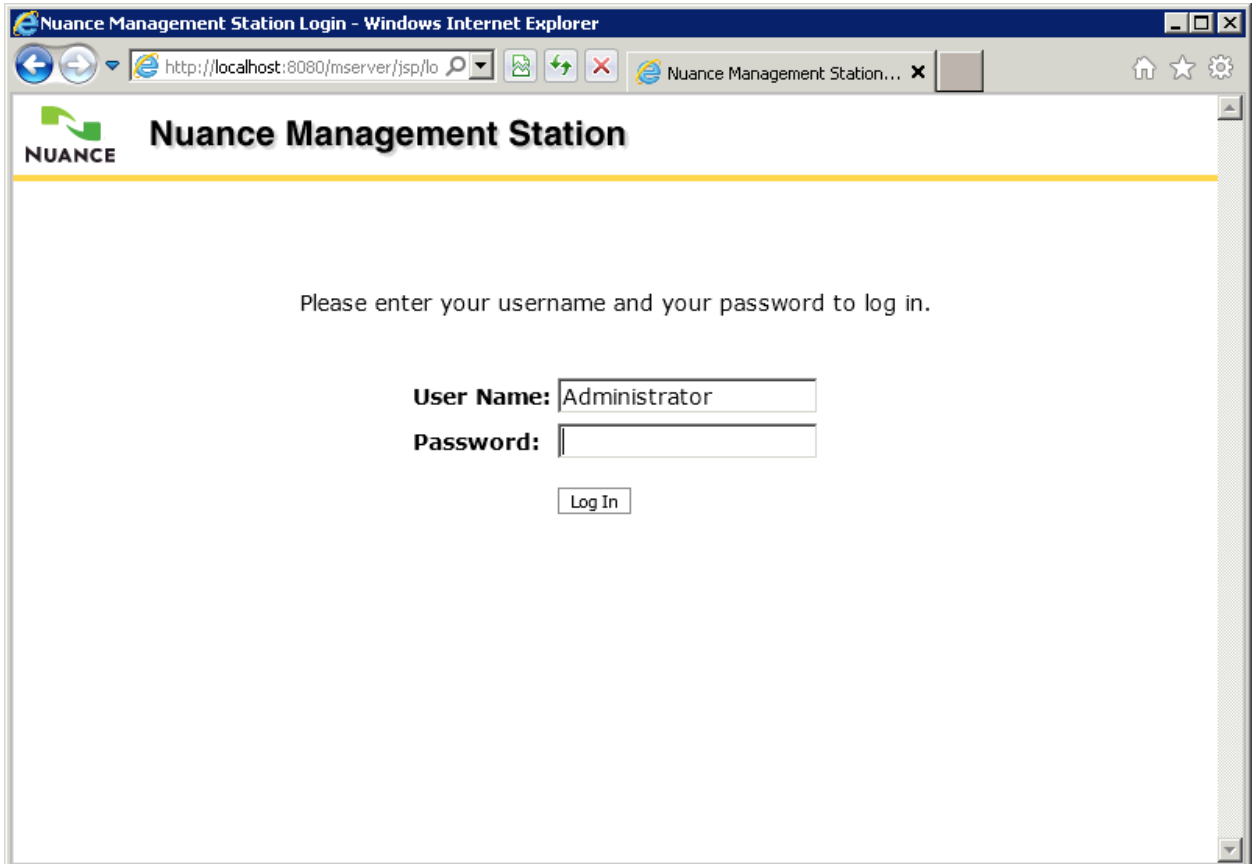

Alternatively, the Nuance Management Station can be accessed via a web browser from the local server by entering the following URL : [http://localhost:8080/mserver.](http://localhost:8080/mserver)

It can also be accessed from another server that belongs to the same network via a web browser by entering the following URL: http://*[ip\\_of\\_NVP\\_Server](http://ip_of_nvp_server:8080/mserver)*:8080/mserver, where *ip\_of\_NVP\_Server* must be change to the IP address of the NVP server.

After logging in with appropriate credentials, the following screen is displayed:

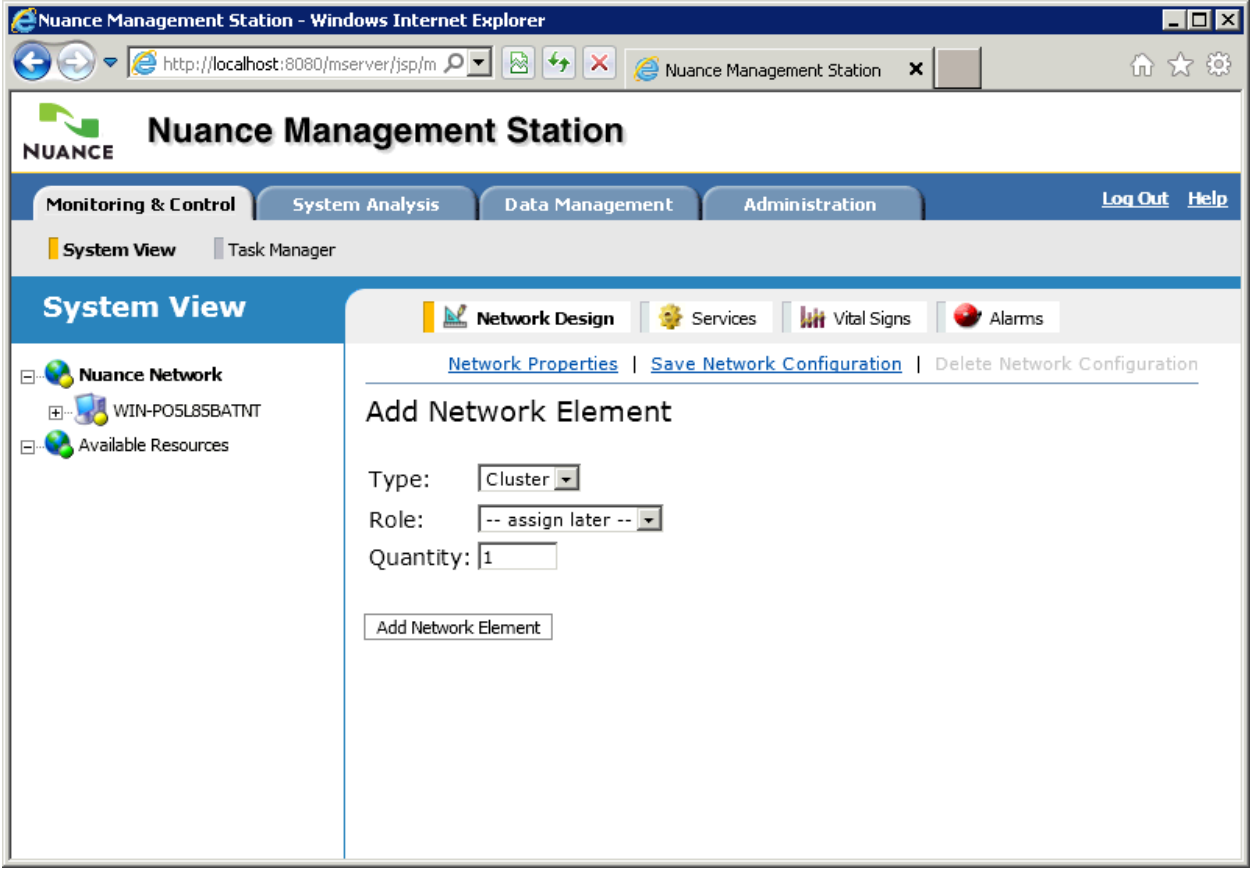

Expand the server name on the left (e.g. *WIN-PO5L85BATNT*), and click the **Telephony Session** link. Click the **Service Properties** link towards the top right.

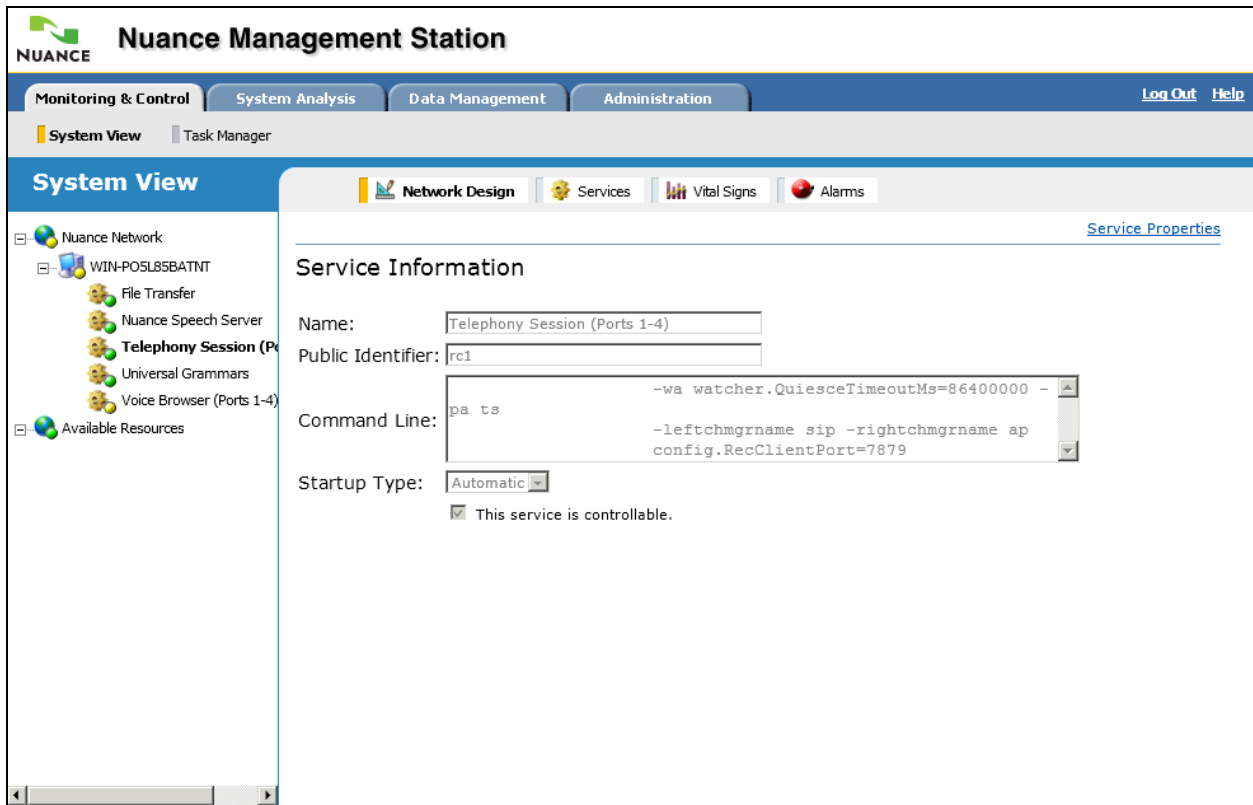

The following screen is displayed. Click the **Advanced** tab.

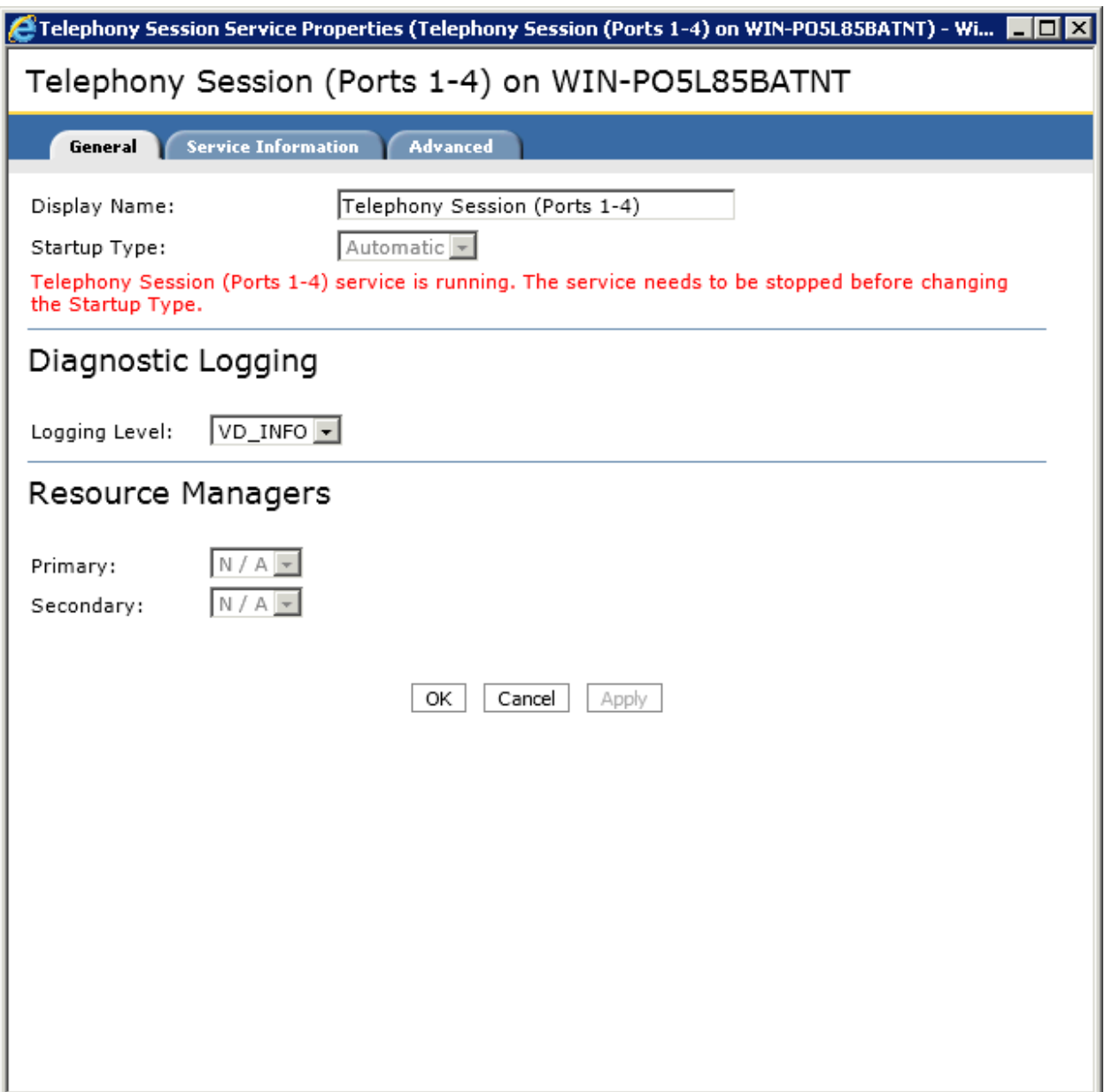

The following screen is displayed. Add or remove properties as required. The values shown below are the values used during compliance testing. Note the following:

- **audio.Provider** is set to *sip*.
- **audio.sip.Send503OnBusy** is set to *TRUE* to allow Session Manager to choose an alternate route when all the NVP ports are busy.
- **audio.sip.UserAgentPort** is set to *5060* to configure the SIP port that NVP listens on.
- **audio.sip.UserAgentURI** is set to *[sip:nvp@%HOSTNAME%:5060](sip:nvp@%25HOSTNAME%25:5060)* to specify the SIP URI for NVP.
- **ts.APRTPDtmfPayloadTyp**e is set to *127* to match the default value used by Communication Manager.
- **ts.APSIPGatewayList** is set to the IP address and port of the SIP signaling interface of Session Manager (i.e. *10.64.21.31:5060*).
- **ts.RTPBridge** is set to *TRUE*, but it is only required for bridge transfer call scenarios (no audio can be heard on bridge transfers unless **ts.RTPBridge** is set to TRUE).

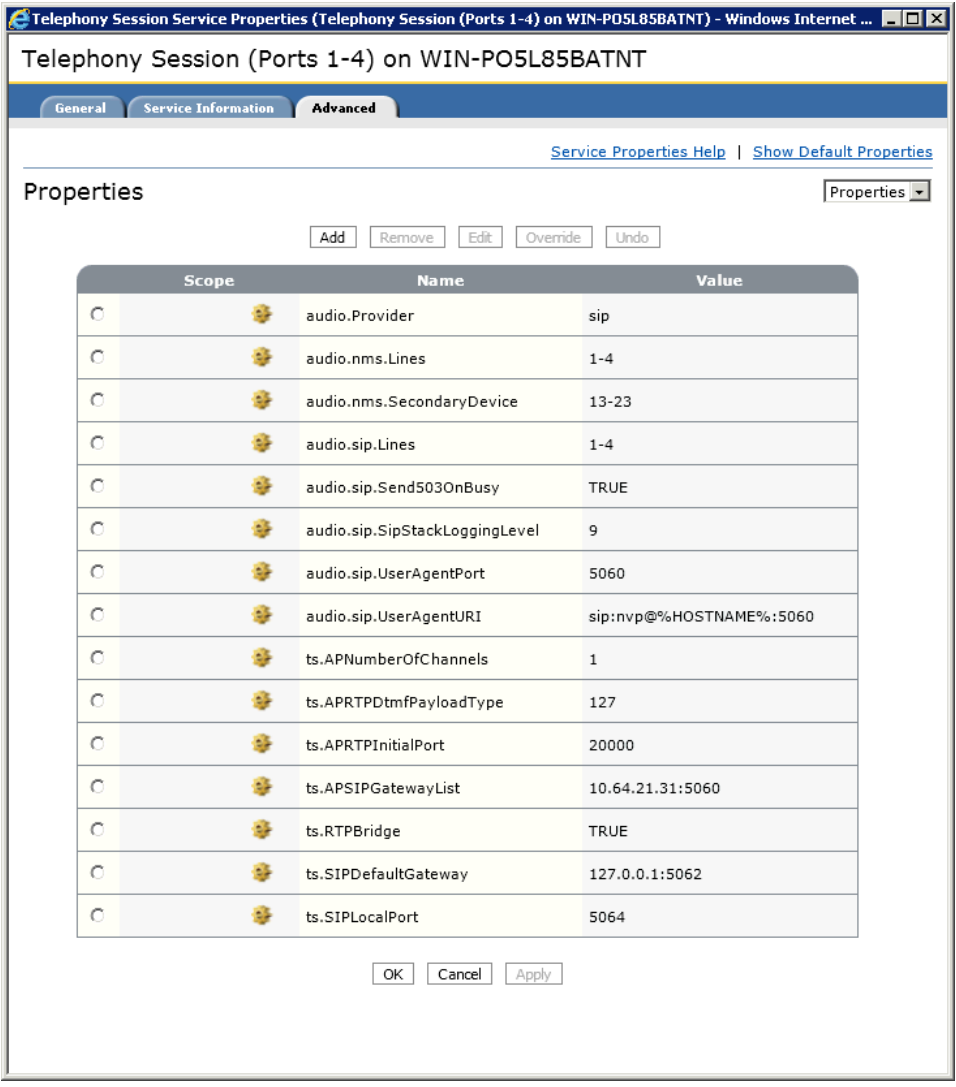

### **7.2. Custom Application**

A custom application (nvp4\_certification.vxml) was provided by Nuance to compliance test the NVP solution. The application was stored at the following path on the NVP server:

*C:\Program Files (x86)\Nuance\Voice Platform\Speech Server\session\nvp4\_certification.vxml*

The complete contents of the file are included in the Appendix. The following parameters within the file were modified with the values shown below for compliance testing:

```
 <var name="gatewayaddress" expr="'10.64.21.31'"/>
    <var name="answertransferext" expr="'3001'"/>
 <var name="busytransferext" expr="'3002'"/>
 <var name="noanswertransferext" expr="'3001'"/>
 <var name="invalidtransferext" expr="'5555'"/>
```
## **8. Verification Steps**

This section provides the verification steps that may be performed to verify that NVP is operating properly with Session Manager and Communication Manager using SIP integration.

- 1. Place a call to NVP. Verify that the NVP greeting is heard.
- 2. Speak a menu selection or enter the menu selection via DTMF to transfer the call. Verify NVP transfers the call to the proper destination.

## **9. Conclusion**

These Application Notes describe the configuration steps required to integrate Nuance Voice Platform with Avaya Aura® Session Manager and Avaya Aura® Communication Manager using SIP integration. All feature and serviceability test cases were completed successfully.

## **10. Additional References**

This section references the Avaya documentation relevant to these Application Notes. The following Avaya product documentation is available at [http://support.avaya.com.](http://support.avaya.com/)

- [1] *Administering Avaya Aura® Communication Manager*, May 2009, Release 5.2, Issue 5.0, Document Number 03-300509.
- [2] *Administering Avaya Aura® Session Manager*, May 2011, Issue 3, Release 6.1, Document Number 03-603324.

Nuance product documentation is available by contacting Nuance at [http://www.nuance.com/support/.](http://www.nuance.com/support/)

## **11. Appendix – Nuance Custom Application**

<?xml version="1.0"?>

The complete contents of the custom application file (*nvp4\_certification.vxml*) provided by Nuance for compliance testing is shown below:

```
<!DOCTYPE vxml PUBLIC "-//Nuance/DTD VoiceXML 2.0//EN" 
"http://voicexml.nuance.com/dtd/nuancevoicexml-2-0.dtd">
<vxml version="2.0">
<meta http-equiv="Cache-Control" content="no-cache"/>
 <property name="audiomaxage" value="0"/>
 <property name="audiomaxstale" value="0"/>
 <property name="grammarmaxage" value="0"/>
 <property name="grammarmaxstale" value="0"/>
    <property name="documentmaxage" value="0"/>
    <property name="documentmaxstale" value="0"/>
    <!-- This is needed for hotword to work with multi-word sentences
    -->
    <property name="nuance.maxHotwordDuration" value="5s"/>
    <var name="telPort"/>
    <var name="apType"/>
    <var name="callingUri"/>
    <var name="calledUri"/>
    <var name="testNumber"/>
    <var name="testName"/>
    <var name="callerType" expr="''"/>
    <var name="testResults" expr="''"/>
    <!-- TODO: Edit the following to match the PBX or gateway setup -->
    <var name="gatewayaddress" expr="'10.64.21.31'"/>
    <var name="answertransferext" expr="'3001'"/>
    <var name="busytransferext" expr="'3002'"/>
    <var name="noanswertransferext" expr="'3001'"/>
    <var name="invalidtransferext" expr="'5555'"/>
    <var name="postdialext" expr="'2472'"/>
   <var name="transferaai"
    <!-- End of PBX/gateway specific changes -->
    <var name="answertransferdest" expr="'sip:' + answertransferext + '@' + 
gatewayaddress"/>
    <var name="busytransferdest" expr="'sip:' + busytransferext + '@' + 
gatewayaddress"/>
    <var name="noanswertransferdest" expr="'sip:' + noanswertransferext + '@' + 
gatewayaddress"/>
    <var name="invalidtransferdest" expr="'sip:' + invalidtransferext + '@' + 
gatewayaddress"/>
    <var name="heSaid" expr="'nothing'"/>
    <var name="attempts" expr="0"/>
    <var name="maxAttempts" expr="10"/>
```
MJH; Reviewed: SPOC 11/14/2011

```
 <script>
        \leq! [CDATA [
         function splitUri(uri)
\overline{\mathcal{L}} var userPart, hostPart, portPart;
             var userStart = uri.indexOf(':');
              if (userStart > 0)
\{ userStart++; // skip :
                  var userEnd = uri.indexOf('@', userStart + 1);
                   if (userEnd > 0)
\left\{ \begin{array}{ccc} 1 & 0 & 0 \\ 0 & 0 & 0 \\ 0 & 0 & 0 \\ 0 & 0 & 0 \\ 0 & 0 & 0 \\ 0 & 0 & 0 \\ 0 & 0 & 0 \\ 0 & 0 & 0 \\ 0 & 0 & 0 \\ 0 & 0 & 0 \\ 0 & 0 & 0 \\ 0 & 0 & 0 \\ 0 & 0 & 0 \\ 0 & 0 & 0 & 0 \\ 0 & 0 & 0 & 0 \\ 0 & 0 & 0 & 0 \\ 0 & 0 & 0 & 0 & 0 \\ 0 & 0 & 0 & 0 & 0 \\ 0 & 0 & 0 & 0 & 0 \\ 0 & 0 & 0 & 0userPart = uri.substring(userStart, userEnd);
                        userEnd++; // skip @
                       var hostEnd = uri.indexOf(':', userEnd + 1);if (hostEnd > 0)
                       {
                           hostPart = uri.substring(userEnd, hostEnd);
                           hostEnd++; // skip :
                           portPart = uri.substring(hostEnd);
 }
                       else
                       {
                           hostPart = uri.substring(userEnd);portPart = "";
 }
 }
 }
              return {userPart : userPart, hostPart : hostPart, portPart : portPart};
         }
          function getTestName(testNumber)
\overline{\mathcal{L}}if (testNumber == "01")\{ testName = "hanguptest";
 }
              else if (testNumber == "02")
\left\{ \begin{array}{c} 1 & 1 \\ 1 & 1 \end{array} \right\} testName = "record_test";
 }
              else if (testNumber == "03")
\{ testName = "blindtransfertest";
 }
              else if (testNumber == "04")
\{ testName = "blindtransferextest";
 }
              else if (testNumber == "05")
\{ testName = "conditionaltransfertest";
 }
              else if (testNumber == "06")
\{ testName = "bridgetransfertest";
 }
              else if (testNumber == "07")
\{ testName = "consultationtransfertest";
 }
```

```
MJH; Reviewed:
SPOC 11/14/2011
```

```
 else if (testNumber == "08")
\{ testName = "fedtransfertest";
 }
          else if (testNumber == "09")
\{ testName = "hotwordtransfertest";
 }
         else if (testNumber == "0A")\{ testName = "dtmfatest";
 }
         else if (testNumber == "10")
\{ testName = "consultfedtransfertest";
 }
          else if (testNumber == "11")
\{ testName = "failedblindtransfertest";
 }
         else if (testNumber == "12")
\{ testName = "failedconditionaltransfertest";
 }
         else if (testNumber == "13")\{ testName = "busyblindtransfertest";
 }
         else if (testNumber == "14")\{ testName = "busyconditionaltransfertest";
 }
          else if (testNumber == "15")
\{ testName = "busyconsultationtransfertest";
 }
          else if (testNumber == "16")
\{ testName = "busybridgetransfertest";
 }
          else if (testNumber == "17")
\{ testName = "postdialtest";
 }
          else if (testNumber == "18")
\{ testName = "playdtmftest";
 }
          else if (testNumber == "19")
\{ testName = "hotwordtest";
 }
          else if (testNumber == "20")
\{ testName = "amdetectiontest";
 }
          else if (testNumber == "22")
\{ testName = "noanswerbridgetransfertest";
 }
         else if (testNumber == "27")\{
```

```
MJH; Reviewed:
                       Solution & Interoperability Test Lab Application Notes
                                                                                      35 of 50
                  testName = "recordhotwordtest";
 }
             else
\{ testName = "";
             }
         }
         function prepareTestVars()
\overline{\mathcal{L}} if (telPort) {
                 var ap\text{Param} = \text{''ap} = \text{''};var start = telPort.indexOf(apParam);
                start += apParam.length;
                 var end = telPort.indexOf(',', start + 1);
                  apType = telPort.substring(start, end);
 }
            if (apType == "nms")\{ }
             else
\left\{ \begin{array}{c} 1 & 1 \\ 1 & 1 \end{array} \right\} }
         }
         // Init code
         testResults += "session.connection=";
         var x;
         for (x in session.connection)
\overline{\mathcal{L}}testResults += x; testResults += ", ";
 }
         testResults += ", ";
         testResults += "session.connection.protocol=" + session.connection.protocol + 
", ";
         testResults += "session.connection.protocol=";
         for (x in session.connection.protocol)
\overline{\mathcal{L}} testResults += x;
             testResults += ", ";
         }
         testResults += ", ";
         testResults += "session.connection.protocol.sip=" + 
session.connection.protocol.sip + "; ";
         testResults += "session.connection.protocol.name=" + 
session.connection.protocol.name + "; ";
         testResults += "session.connection.protocol.version=" + 
session.connection.protocol.version + "; ";
         testResults += "session.connection.ctiport=" + session.connection.ctiport + ", 
" "
         testResults += "session.connection.device=" + session.connection.device + ", 
";
         testResults += "session.connection.redirect=" + session.connection.redirect + 
", ";
         testResults += "session.connection.local=" + session.connection.local + ", ";
```
©2011 Avaya Inc. All Rights Reserved.

Nuance-NVP4-SM

SPOC 11/14/2011

```
 testResults += "session.connection.remote=" + session.connection.remote + ", 
";
         testResults += "session.connection.aai=" + session.connection.aai + ", ";
         testResults += "session.connection.sessionid=" + session.connection.sessionid 
+ ", ";
         testResults += "session.connection.originator=" + 
session.connection.originator + ", ";
        testResults += "session.connection.telephonyport=" + 
session.connection.telephonyport + ", ";
         telPort = session.connection.telephonyport;
         callingUri = splitUri(session.connection.remote.uri);
         calledUri = splitUri(session.connection.local.uri);
        |] > </script>
     <catch event="connection.disconnect">
         <assign name="testResults" expr="testResults + ', disconnect_event=' + 
_event"/>
         <goto next="#exitform"/>
     </catch>
     <catch event="nuance.interrupt.device">
        \leq <assign name="testResults" expr="testResults + 'device event=' + event + ',
'"/>
     </catch>
     <catch event="nuance.interrupt.aai">
         <assign name="testResults" expr="testResults + 'aai_event=' + _event + ', '"/>
     </catch>
     <form id="main_menu">
         <!-- Go to a specific test -->
         <block>
             <log>AAA entering main_menu</log>
            \langleassign name="attempts" expr="attempts + 1"/>
             <if cond="attempts > maxAttempts">
                 Goodbye.
                  <disconnect/>
            \langle/if>
             <script>
             <![CDATA[
                if (calledUri.userPart.substring(0, 1) == "1")
                    testNumber = calledUri.userPart.substring(2, 4);
                  else
                     testNumber = "00";
                 getTestName(testNumber);
            |1 </script>
             <if cond="testName == ''">
                 <goto next="#choose_test"/>
            \langleelse/> <goto next="#runTest"/>
            \langleif>
         </block>
     </form>
```

```
MJH; Reviewed:
SPOC 11/14/2011
```

```
 <form id="runTest">
         <block>
              <script>
             \leq [ <code>CDATA[</code>
                  prepareTestVars();
              ]]>
              </script>
              <assign name="testResults" expr="testResults + ', test=' + testName + ', 
calledUri.userPart=' + calledUri.userPart + ', '"/>
              <goto expr="'#' + testName"/>
         </block>
     </form>
     <form id="choose_test">
         <property name="inputmodes" value="voice dtmf"/>
         <property name="interdigittimeout" value="1500ms"/>
         <property name="termtimeout" value="1500ms"/>
         <property name="termchar" value="#"/>
         <link event="dtmf">
              <grammar mode="dtmf" root="dtmf_main">
                   <rule id="dtmf_main" scope="public">
                      \langleone-of>
                           <item>
                                <item>1</item>
                               <tag>RESULT="01"</tag>
                           </item>
                           <item>
                                <item>2</item>
                               <tag>RESULT="02"</tag>
                          \langleitem\rangle<item>
                                <item>3</item>
                               <tag>RESULT="03"</tag>
                           \langleitem\rangle<item>
                                <item>4</item>
                               <tag>RESULT="04"</tag>
                            </item>
                           <item>
                                <item>5</item>
                               <tag>RESULT="05"</tag>
                           \langleitem\rangle<item>
                                <item>6</item>
                               <tag>RESULT="06"</tag>
                           \langleitem\rangle<item>
                                <item>7</item>
                               <tag>RESULT="07"</tag>
                           \langleitem\rangle<item>
                                <item>8</item>
                               <tag>RESULT="08"</tag>
                           \langleitem\rangle <item>
                                <item>9</item>
                               <tag>RESULT="09"</tag>
                           \langleitem\rangle<item>
```

```
MJH; Reviewed:
SPOC 11/14/2011
```

```
<item>A</item>
    <tag>RESULT="0A"</tag>
 </item>
<item>
     <item>1 0</item>
    <tag>RESULT="10"</tag>
\langleitem\rangle<item>
    <item>1 1</item>
    <tag>RESULT="11"</tag>
 </item>
<item>
    <item>1 2</item>
    <tag>RESULT="12"</tag>
 </item>
 <item>
     <item>1 3</item>
    <tag>RESULT="13"</tag>
\langleitem\rangle<item>
     <item>1 4</item>
    <tag>RESULT="14"</tag>
\langleitem\rangle<item>
     <item>1 5</item>
    <tag>RESULT="15"</tag>
 </item>
 <item>
    <item>1 6</item>
    <tag>RESULT="16"</tag>
\langleitem\rangle<item>
    <item>1 7</item>
    <tag>RESULT="17"</tag>
 </item>
<item>
    <item>1 8</item>
    <tag>RESULT="18"</tag>
 </item>
<item>
    <item>1 9</item>
    <tag>RESULT="19"</tag>
\langleitem\rangle<item>
     <item>2 0</item>
    <tag>RESULT="20"</tag>
 </item>
<item>
     <item>2 1</item>
    <tag>RESULT="21"</tag>
\langleitem\rangle<item>
     <item>2 2</item>
    <tag>RESULT="22"</tag>
 </item>
<item>
     <item>2 3</item>
    <tag>RESULT="23"</tag>
\langleitem\rangle<item>
     <item>2 4</item>
    <tag>RESULT="24"</tag>
```

```
\langleitem\rangle<item>
                      <item>2 5</item>
                      <tag>RESULT="25"</tag>
                  \langleitem\rangle<item>
                       <item>2 6</item>
                      <tag>RESULT="26"</tag>
                  \langleitem\rangle<item>
                       <item>2 7</item>
                      <tag>RESULT="27"</tag>
                   </item>
              </one-of>
         \langlerule>
     </grammar>
\langle/link>
 <catch event="dtmf">
     <script>
     <![CDATA[
          testNumber = application.lastresult$[0].interpretation.RESULT;
          getTestName(testNumber);
    |] > </script>
     <goto next="#runTest"/>
 </catch>
 <field name="menu">
     <grammar mode="voice" root="voice_main">
          <rule id="voice_main" scope="public">
              <one-of>
                   <item>Abby Armstrong</item>
                  <item>Adrian Polack</item>
                  <item>
                      <item>hangup</item>
                       <tag>RESULT="01"</tag>
                   </item>
                  <item>
                       <item>record</item>
                      <tag>RESULT="02"</tag>
                  \langleitem\rangle<item>
                        <item>blind transfer</item>
                      <tag>RESULT="03"</tag>
                  \langleitem\rangle<item>
                        <item>blind transfer ex</item>
                      <tag>RESULT="04"</tag>
                  \langleitem\rangle<item>
                       <item>conditional transfer</item>
                       <tag>RESULT="05"</tag>
                   </item>
                  <item>
                      <item>bridge transfer</item>
                      <tag>RESULT="06"</tag>
                  \langleitem\rangle<item>
                       <item>consultation transfer</item>
```

```
<tag>RESULT="07"</tag>
              \langleitem\rangle\langleitem\rangle <item>far end dialog transfer</item>
                   <tag>RESULT="08"</tag>
              \langleitem\rangle<item>
                    <item>hot word transfer</item>
                   <tag>RESULT="09"</tag>
              \langleitem\rangle <item>
                    <item>consultation far end dialog transfer</item>
                   <tag>RESULT="10"</tag>
              \langleitem\rangle<item>
                    <item>failed blind transfer</item>
                   <tag>RESULT="11"</tag>
              \langleitem\rangle<item>
                    <item>failed conditional transfer</item>
                   <tag>RESULT="12"</tag>
              \langleitem\rangle <item>
                    <item>busy blind transfer</item>
                   <tag>RESULT="13"</tag>
              \langleitem\rangle<item>
                   <item>busy conditional transfer</item>
                   <tag>RESULT="14"</tag>
              \langleitem\rangle<item>
                    <item>busy consultation transfer</item>
                   <tag>RESULT="15"</tag>
              \langleitem\rangle<item>
                    <item>busy bridge transfer</item>
                   <tag>RESULT="16"</tag>
              \langleitem\rangle<item>
                    <item>post dial</item>
                   <tag>RESULT="17"</tag>
              \langleitem\rangle<item>
                    <item>play dtmf</item>
                   <tag>RESULT="18"</tag>
              \langleitem\rangle<item>
                   <item>hotword</item>
                   <tag>RESULT="19"</tag>
               </item>
              <item>
                    <item>answering machine detection</item>
                   <tag>RESULT="20"</tag>
              \langleitem\rangle\langleitem\rangle <item>no answer bridge transfer</item>
                   <tag>RESULT="22"</tag>
              \langleitem\rangle </one-of> 
    \langlerule>
 </grammar>
```

```
MJH; Reviewed:
SPOC 11/14/2011
```

```
 <prompt bargein="true" timeout="10s">
                 Main menu hangup, record, blind transfer, blind transfer ex, 
conditional transfer, consultation transfer, bridge transfer, far end dialog transfer, 
hot word transfer, consultation far end dialog transfer, failed blind transfer, failed 
conditional transfer, busy blind transfer, busy conditional transfer, busy
consultation transfer, busy bridge transfer, post dial, hotword, answering machine 
detection, no answer bridge transfer
             </prompt>
             <filled>
                 <script>
                 <![CDATA[
                      testNumber = application.lastresult$[0].interpretation.RESULT;
                    getTestName(testNumber);
                |] >
                 </script>
                  <goto next="#runTest"/>
             </filled>
         </field>
     </form>
     <form id="hanguptest">
         <block>
             Goodbye
             <audio src="pause:3000"/>
        \langle/block>
        <hlock>
            <disconnect/>
         </block>
     </form>
     <form id="record_test">
         <record name="msg" beep="true" type="audio/x-wav" maxtime="10000ms" 
modal="true" finalsilence="5000ms" dtmfterm="true">
             <prompt>
                 Record a message after the beep.
             </prompt>
             <noinput>
                 I didn't hear anything, please try again.
             </noinput>
             <filled>
                <prompt>You said <audio expr="msg"/></prompt>
                 <goto next="#main_menu"/>
             </filled>
         </record>
     </form>
     <form id="blindtransfertest">
         <block>
            \leqassign name="testResults" expr="testResults + ', answertransferdest = ' +
answertransferdest"/>
         </block>
         <transfer name="call" type="blind" destexpr="answertransferdest">
             <prompt>Doing blind transfer</prompt>
             <filled>
                  <assign name="testResults" expr="testResults + ', filled=' + call"/>
                 <prompt>filled value is <value expr="call"/></prompt>
                  <goto next="#main_menu"/>
             </filled>
         </transfer>
         <catch event="error">
             <assign name="testResults" expr="testResults + ', event=' + _event"/>
```

```
MJH; Reviewed:
SPOC 11/14/2011
```
41 of 50 Nuance-NVP4-SM

```
 <prompt>event value is <value expr="_event"/></prompt>
             <goto next="#main_menu"/>
         </catch>
     </form>
     <form id="blindtransferextest">
         <block>
             <assign name="testResults" expr="testResults + ', answertransferdest = ' + 
answertransferdest"/>
             <assign name="testResults" expr="testResults + ', aai = ' + transferaai"/>
         </block>
         <transfer name="call" type="blind" destexpr="answertransferdest" 
aaiexpr="transferaai">
             <prompt>Doing blind transfer with a. a. i.</prompt>
             <filled>
                 <assign name="testResults" expr="testResults + ', filled=' + call"/>
                 <prompt>filled value is <value expr="call"/></prompt>
                 <goto next="#main_menu"/>
             </filled>
         </transfer>
         <catch event="error">
             <assign name="testResults" expr="testResults + ', event=' + _event"/>
             <prompt>event value is <value expr="_event"/></prompt>
             <goto next="#main_menu"/>
         </catch>
     </form>
     <form id="conditionaltransfertest">
         <block>
            \leq <assign name="testResults" expr="testResults + ', answertransferdest = ' +
answertransferdest"/>
         </block>
         <transfer name="call" type="conditional" destexpr="answertransferdest">
             <prompt>Doing conditional transfer</prompt>
             <filled>
                 <assign name="testResults" expr="testResults + ', filled=' + call"/>
                 <prompt>filled value is <value expr="call"/></prompt>
                 <goto next="#main_menu"/>
             </filled>
         </transfer>
         <catch event="error">
             <assign name="testResults" expr="testResults + ', event=' + _event"/>
             <prompt>event value is <value expr="_event"/></prompt>
             <goto next="#main_menu"/>
         </catch>
     </form>
     <form id="bridgetransfertest">
         <block>
            \leqassign name="testResults" expr="testResults + ', answertransferdest = ' +
answertransferdest"/>
         </block>
         <transfer name="call" type="bridge" destexpr="answertransferdest" 
localuriexpr="session.connection.local.uri">
             <prompt>Doing bridge transfer</prompt>
             <filled>
                 <assign name="testResults" expr="testResults + ', filled=' + call"/>
                 <prompt>filled value is <value expr="call"/></prompt>
                 <goto next="#main_menu"/>
             </filled>
         </transfer>
         <catch event="error">
```
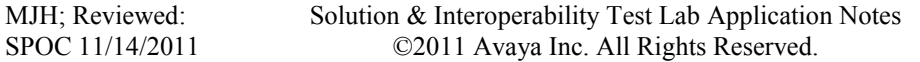

```
 <assign name="testResults" expr="testResults + ', event=' + _event"/>
            <prompt>event value is <value expr=" event"/></prompt>
             <goto next="#main_menu"/>
         </catch>
     </form>
     <form id="consultationtransfertest">
        <hlock>
             <assign name="testResults" expr="testResults + ', answertransferdest = ' + 
answertransferdest"/>
        \langle/block>
         <transfer name="call" type="consultation" destexpr="answertransferdest" 
localuriexpr="session.connection.local.uri">
             <prompt>Doing a consultation transfer</prompt>
             <filled>
                 <assign name="testResults" expr="testResults + ', filled=' + call"/>
                 <prompt>filled value is <value expr="call"/></prompt>
                 <goto next="#main_menu"/>
             </filled>
         </transfer>
         <catch event="error">
             <assign name="testResults" expr="testResults + ', event=' + _event"/>
             <prompt>event value is <value expr="_event"/></prompt>
             <goto next="#main_menu"/>
         </catch>
     </form>
     <form id="fedtransfertest">
         <block>
            \leq <assign name="testResults" expr="testResults + ', answertransferdest = ' +
answertransferdest"/>
         </block>
         <transfer name="call" type="bridge" destexpr="answertransferdest" 
localuriexpr="session.connection.local.uri" farenddialog="#confirm_transfer">
             <prompt>Doing a far end dialog transfer</prompt>
             <filled>
                 <assign name="testResults" expr="testResults + ', filled=' + call"/>
                 <prompt>filled value is <value expr="call"/></prompt>
                 <goto next="#main_menu"/>
             </filled>
         </transfer>
         <catch event="error">
             <assign name="testResults" expr="testResults + ', event=' + _event"/>
            <prompt>event value is <value expr=" event"/></prompt>
             <goto next="#main_menu"/>
         </catch>
     </form>
     <form id="consultfedtransfertest">
        <hlock> <assign name="testResults" expr="testResults + ', answertransferdest = ' + 
answertransferdest"/>
         </block>
         <transfer name="call" type="consultation" destexpr="answertransferdest" 
localuriexpr="session.connection.local.uri" farenddialog="#confirm_transfer">
             <prompt>Doing a consultation far end dialog transfer</prompt>
             <filled>
                 <assign name="testResults" expr="testResults + ', filled=' + call"/>
                 <prompt>filled value is <value expr="call"/></prompt>
                 <goto next="#main_menu"/>
             </filled>
         </transfer>
```
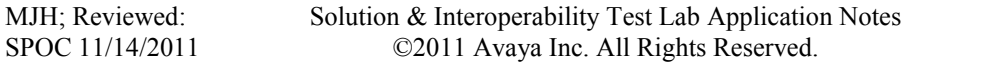

43 of 50 Nuance-NVP4-SM

```
 <catch event="error">
              <assign name="testResults" expr="testResults + ', event=' + _event"/>
             <prompt>event value is <value expr=" event"/></prompt>
              <goto next="#main_menu"/>
         </catch>
     </form>
     <form id="confirm_transfer">
         <field name="confirmation" type="boolean">
              <prompt>Do you accept the call?</prompt>
              <filled>
                  <if cond="confirmation == 'yes'">
                      <assign name="confirmation" expr="true"/>
                 \langle/if>
                  <if cond="confirmation == 'true'">
                      <assign name="confirmation" expr="true"/>
                 \langle/if>
                  <if cond="confirmation == true">
                      <assign name="heSaid" expr="'yeah'"/>
                     Connecting
                 <else/>
                      <assign name="heSaid" expr="'neah'"/>
                     Refusing
                 \langle/if>
                  <return namelist="confirmation"/>
              </filled>
         </field>
     </form>
     <form id="hotwordtransfertest">
        <hlock>\langleassign name="testResults" expr="testResults + ', answertransferdest = ' +
answertransferdest"/>
         </block>
         <transfer name="call" type="bridge" destexpr="answertransferdest">
              <grammar type="application/srgs+xml" root="Hotword"> 
                  <rule id="Hotword"> 
                      <one-of> 
                          <item>please stop this transfer</item> 
                      </one-of> 
                 \langle/rule>
              </grammar> 
              <grammar type="application/srgs+xml" root="HotDtmf" mode="dtmf"> 
                  <rule id="HotDtmf"> 
                     <sub>one-of</sub></sub>
                          <item>1 2</item> 
                      </one-of> 
                 \langlerule>
              </grammar> 
              <prompt>Doing a hot word transfer</prompt>
              <filled>
                  <assign name="testResults" expr="testResults + ', filled=' + call"/>
                  <prompt>filled value is <value expr="call"/></prompt>
                  <goto next="#main_menu"/>
              </filled>
         </transfer>
         <catch event="error">
              <assign name="testResults" expr="testResults + ', event=' + _event"/>
             <prompt>event value is <value expr=" event"/></prompt>
              <goto next="#main_menu"/>
         </catch>
     </form>
```

```
MJH; Reviewed:
SPOC 11/14/2011
```

```
 <form id="dtmfatest">
        <hlock> DTMF A entered, goodbye
             <audio src="pause:1000"/>
             <goto next="#main_menu"/>
         </block>
     </form>
     <form id="failedblindtransfertest">
        <hlock>\zetaassign name="testResults" expr="testResults + ', invalidtransferdest = '
+ invalidtransferdest"/>
         </block>
         <transfer name="call" type="blind" destexpr="invalidtransferdest">
             <prompt>Doing failed blind transfer</prompt>
             <filled>
                 <assign name="testResults" expr="testResults + ', filled=' + call"/>
                 <prompt>filled value is <value expr="call"/></prompt>
                 <goto next="#main_menu"/>
             </filled>
         </transfer>
         <catch event="error">
             <assign name="testResults" expr="testResults + ', event=' + _event"/>
            <prompt>event value is <value expr=" event"/></prompt>
             <goto next="#main_menu"/>
         </catch>
     </form>
     <form id="failedconditionaltransfertest">
        <hlock>\zetaassign name="testResults" expr="testResults + ', invalidtransferdest = '
+ invalidtransferdest"/>
         </block>
         <transfer name="call" type="conditional" destexpr="busytransferdest">
             <prompt>Doing failed conditional transfer</prompt>
             <filled>
                 <assign name="testResults" expr="testResults + ', filled=' + call"/>
                 <prompt>filled value is <value expr="call"/></prompt>
                <goto next="#main_menu"/>
             </filled>
         </transfer>
         <catch event="error">
             <assign name="testResults" expr="testResults + ', event=' + _event"/>
             <prompt>event value is <value expr="_event"/></prompt>
             <goto next="#main_menu"/>
         </catch>
     </form>
     <form id="busyblindtransfertest">
         <block>
            \zetaassign name="testResults" expr="testResults + ', busytransferdest = ' +
busytransferdest"/>
         </block>
         <transfer name="call" type="blind" destexpr="busytransferdest">
             <prompt>Doing busy blind transfer</prompt>
             <filled>
                 <assign name="testResults" expr="testResults + ', filled=' + call"/>
                 <prompt>filled value is <value expr="call"/></prompt>
                 <goto next="#main_menu"/>
             </filled>
         </transfer>
```
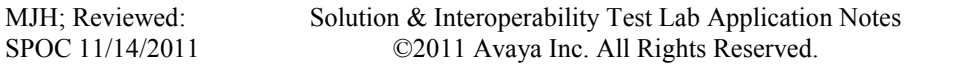

```
 <catch event="error">
             <assign name="testResults" expr="testResults + ', event=' + _event"/>
            <prompt>event value is <value expr=" event"/></prompt>
             <goto next="#main_menu"/>
         </catch>
     </form>
     <form id="busyconditionaltransfertest">
        <hlock>\zetaassign name="testResults" expr="testResults + ', busytransferdest = ' +
busytransferdest"/>
         </block>
         <transfer name="call" type="conditional" destexpr="busytransferdest">
             <prompt>Doing busy conditional transfer</prompt>
             <filled>
                 <assign name="testResults" expr="testResults + ', filled=' + call"/>
                 <prompt>filled value is <value expr="call"/></prompt>
                 <goto next="#main_menu"/>
             </filled>
         </transfer>
         <catch event="error">
             <assign name="testResults" expr="testResults + ', event=' + _event"/>
             <prompt>event value is <value expr="_event"/></prompt>
             <goto next="#main_menu"/>
         </catch>
     </form>
     <form id="busyconsultationtransfertest">
        <hlock>\zetaassign name="testResults" expr="testResults + ', busytransferdest = ' +
busytransferdest"/>
         </block>
         <transfer name="call" type="consultation" destexpr="busytransferdest">
             <prompt>Doing busy consultation transfer</prompt>
             <filled>
                 <assign name="testResults" expr="testResults + ', filled=' + call"/>
                 <prompt>filled value is <value expr="call"/></prompt>
                 <goto next="#main_menu"/>
             </filled>
         </transfer>
         <catch event="error">
             <assign name="testResults" expr="testResults + ', event=' + _event"/>
             <prompt>event value is <value expr="_event"/></prompt>
             <goto next="#main_menu"/>
         </catch>
     </form>
     <form id="busybridgetransfertest">
         <block>
            \zetaassign name="testResults" expr="testResults + ', busytransferdest = ' +
busytransferdest"/>
         </block>
         <transfer name="call" type="bridge" destexpr="busytransferdest">
             <prompt>Doing busy bridge transfer</prompt>
            <filled>
                 <assign name="testResults" expr="testResults + ', filled=' + call"/>
                 <prompt>filled value is <value expr="call"/></prompt>
                 <goto next="#main_menu"/>
             </filled>
         </transfer>
         <catch event="error">
             <assign name="testResults" expr="testResults + ', event=' + _event"/>
```

```
MJH; Reviewed:
SPOC 11/14/2011
```
46 of 50 Nuance-NVP4-SM

```
 <prompt>event value is <value expr="_event"/></prompt>
             <goto next="#main_menu"/>
         </catch>
     </form>
     <form id="noanswerbridgetransfertest">
         <block>
             <assign name="testResults" expr="testResults + ', noanswertransferdest = ' 
+ noanswertransferdest"/>
         </block>
         <transfer name="call" type="bridge" destexpr="noanswertransferdest" 
connecttimeout="4s">
             <prompt>Doing no answer bridge transfer</prompt>
             <filled>
                 <assign name="testResults" expr="testResults + ', filled=' + call"/>
                 <prompt>filled value is <value expr="call"/></prompt>
                  <goto next="#main_menu"/>
             </filled>
         </transfer>
         <catch event="error">
             <assign name="testResults" expr="testResults + ', event=' + _event"/>
             <prompt>event value is <value expr="_event"/></prompt>
             <goto next="#main_menu"/>
         </catch>
     </form>
     <form id="postdialtest">
         <block>
            \leqassign name="testResults" expr="testResults + ', answertransferdest = ' +
answertransferdest"/>
        \langlehlock>
         <transfer name="call" type="bridge" destexpr="answertransferdest" 
connecttimeout="30s" farenddialog="#postdialfed">
             <prompt>Doing a post dial</prompt>
             <filled>
                 <assign name="testResults" expr="testResults + ', filled=' + call"/>
                 <prompt>filled value is <value expr="call"/></prompt>
                  <goto next="#main_menu"/>
             </filled>
        </transfer>
         <catch event="error">
             <assign name="testResults" expr="testResults + ', event=' + _event"/>
            <prompt>event value is <value expr=" event"/></prompt>
             <goto next="#main_menu"/>
         </catch>
     </form>
     <form id="postdialfed">
         <block>
             <audio src="pause:2000"/>
             <audio expr="'dtmf:' + postdialext"/>
             <var name="confirmation" expr="true"/>
             <return namelist="confirmation"/>
         </block>
    \langle/form\rangle <form id="playdtmftest">
         <block>
             Playing DTMF
             <audio src="dtmf:1"/>
             <audio src="pause:100"/>
             <audio src="dtmf:2"/>
```

```
MJH; Reviewed:
SPOC 11/14/2011
```

```
 <audio src="pause:100"/>
             <audio src="dtmf:3"/>
             <audio src="pause:100"/>
             <audio src="dtmf:4"/>
             <audio src="pause:100"/>
             <goto next="#main_menu"/>
         </block>
     </form>
     <form id="hotwordtest">
         <field name="hotwordfield">
             <grammar type="application/srgs+xml" root="HotwordDtmf" mode="dtmf">
                  <rule id="HotwordDtmf">
                      <one-of>
                         \timesitem>1 2 3 4 </item>
                      </one-of>
                  </rule>
             </grammar>
             <grammar type="application/srgs+xml" root="HotwordVoice" mode="voice">
                  <rule id="HotwordVoice">
                     \langleone-of>
                          <item>take me back</item>
                      </one-of>
                 \langle/rule\rangle </grammar>
             <prompt bargein="true" bargeintype="hotword">
                  This is a hotword test, enter dtmf 1 2 3 4 or say "take me back". This 
long prompt will continue to play while entering the DTMF and if they aren't 
recognized. 
             </prompt>
             <filled>
                  <prompt>Got it</prompt>
                  <goto next="#main_menu"/>
             </filled>
         </field>
     </form>
     <form id="amdetectiontest">
         <block>
            \leqassign name="testResults" expr="testResults + ', answertransferdest = ' +
answertransferdest"/>
         </block>
         <transfer name="call" type="bridge" destexpr="answertransferdest" 
farenddialog="#amconfirm">
             <prompt>Doing an A M detection transfer</prompt>
             <filled>
                  <assign name="testResults" expr="testResults + ', filled=' + call"/>
                  <prompt>filled value is <value expr="call"/></prompt>
                  <goto next="#main_menu"/>
             </filled>
         </transfer>
         <catch event="error">
             <assign name="testResults" expr="testResults + ', event=' + _event"/>
            <prompt>event value is <value expr=" event"/></prompt>
             <goto next="#main_menu"/>
         </catch>
     </form>
     <form id="amconfirmtest">
         <subdialog src="#amconfirm"/>
     </form>
```

```
 <form id="amconfirm">
         <var name="confirmation" expr="false"/>
         <record name="AnsweringMachineDetection" maxtime="15s" finalsilence="2000ms" 
beep="false" type="audio/x-wav" dtmfterm="false">
             <property name="sensitivity" value=".5"/>
             <property name="maxspeechtimeout" value="15s"/>
             <property name="timeout" value="15s"/>
              <filled>
                  <if cond="AnsweringMachineDetection$.duration >= '4000'">
                       <assign name="confirmation" expr="false"/>
                 \leqelse/> <assign name="confirmation" expr="true"/>
                 \langle/if>
                 <if cond="confirmation == true">
                      Got a human, connecting.
                 <else/>
                      Got an answering machine, refusing.
                 \langle/if>
                  <return namelist="confirmation"/>
              </filled>
        </record>
     </form>
     <form id="recordhotwordtest">
         <record name="recordhotwordmsg" beep="true" type="audio/x-wav" 
maxtime="20000ms" modal="true" finalsilence="15000ms">
             <grammar type="application/srgs+xml" root="recordhotwordgrammardtmf" 
mode="dtmf">
                  <rule id="recordhotwordgrammardtmf">
                     \langleone-of>
                         \text{<item>1} 2 3 4 \text{<}/\text{item>} </one-of>
                  </rule>
             </grammar>
              <grammar type="application/srgs+xml" root="recordhotwordgrammarvoice" 
mode="voice">
                  <rule id="recordhotwordgrammarvoice">
                      <one-of>
                          <item>goodbye</item>
                      </one-of>
                 \langlerule>
             </grammar>
              <prompt>
                  Record a message after the beep.
              </prompt>
              <noinput>
                  I didn't hear anything, please try again.
              </noinput>
              <filled>
                  <prompt>You said <audio expr="recordhotwordmsg"/></prompt>
                  <goto next="#main_menu"/>
              </filled>
        </record>
     </form>
     <form id="exitform">
         <block>
             <log label="trace:?level=MINOR_ALARM" expr="testResults"/>
         </block>
     </form>
```

```
</vxml>
```
#### **©2011 Avaya Inc. All Rights Reserved.**

Avaya and the Avaya Logo are trademarks of Avaya Inc. All trademarks identified by  $\mathbb{R}$  and  $\mathbb{M}$ are registered trademarks or trademarks, respectively, of Avaya Inc. All other trademarks are the property of their respective owners. The information provided in these Application Notes is subject to change without notice. The configurations, technical data, and recommendations provided in these Application Notes are believed to be accurate and dependable, but are presented without express or implied warranty. Users are responsible for their application of any products specified in these Application Notes.

Please e-mail any questions or comments pertaining to these Application Notes along with the full title name and filename, located in the lower right corner, directly to the Avaya DevConnect Program at [devconnect@avaya.com.](mailto:devconnect@avaya.com)